## https://www.halvorsen.blog

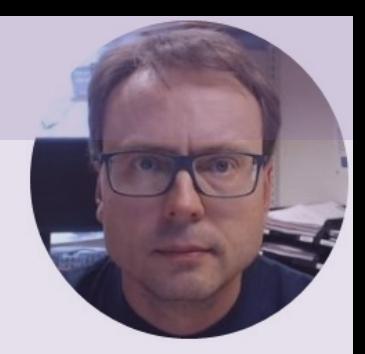

# State Space Models with Python

Hans-Petter Halvorsen

## Free Textbook with lots of Practical Examp

## **Python for Control Engineering**

**Hans-Petter Halvorsen** 

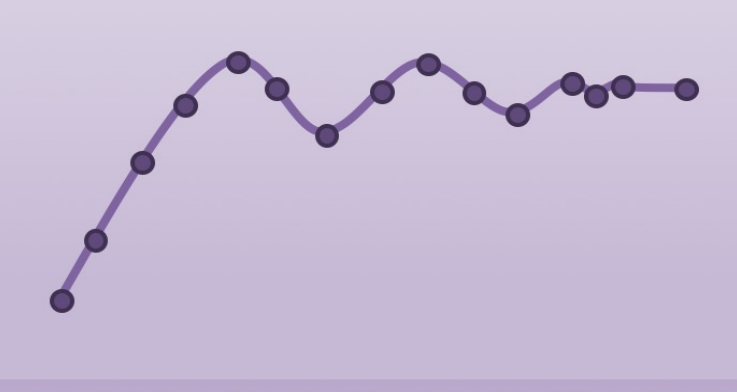

https://www.halvorsen.blog

https://www.halvorsen.blog/documents/programming

## [Additional Python Resources](https://www.halvorsen.blog/documents/programming/python/)

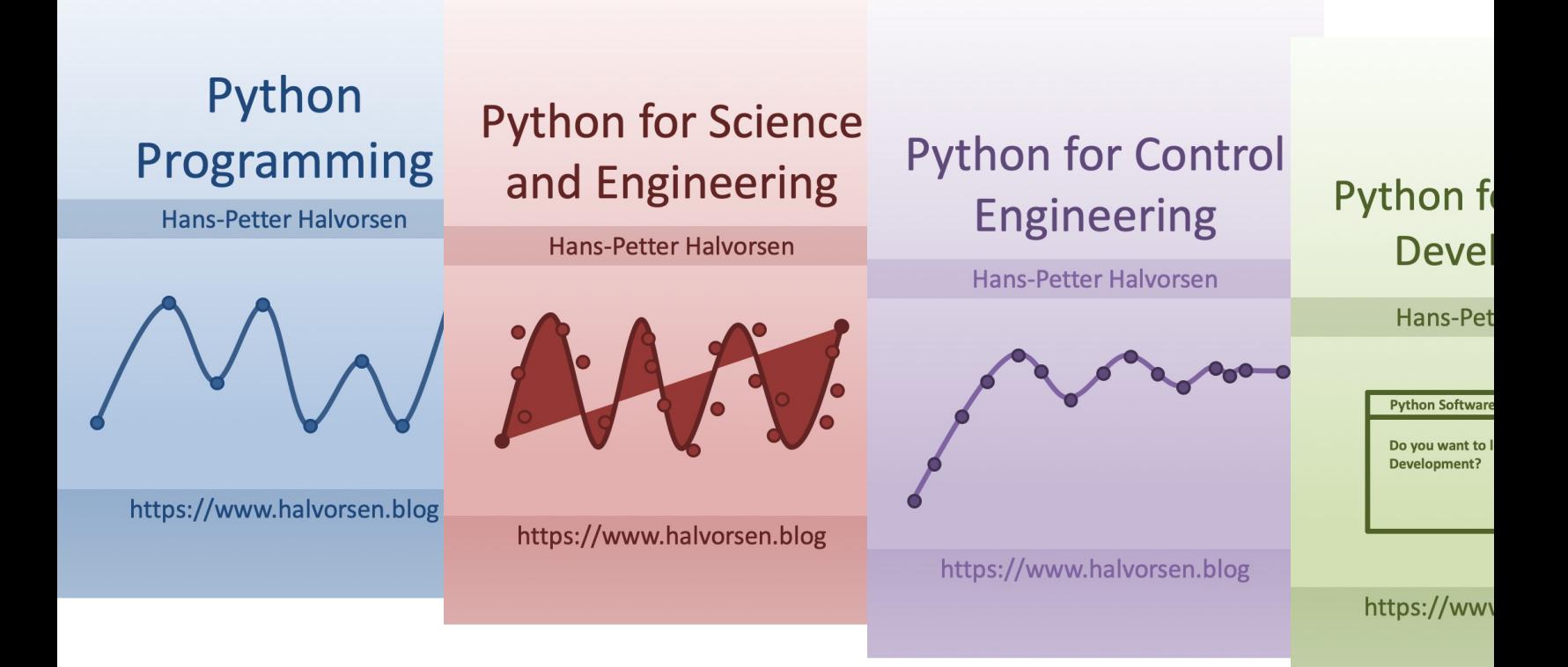

https://www.halvorsen.blog/documents/programming

# Contents

- Introduction to Control Systems
- State-space Models
	- State-space models are very useful in Control Theory and Design
- Python Examples
	- SciPy (SciPy.signal)
	- The Python Control Systems Library

It is recommended that you know about Vectors, Matrices and Linear Algebra. If not, take a closer look at my Tutorial "Linear Algebra with Python". You should also know about differential equations, see "Differential Equations in Python"

# Control System

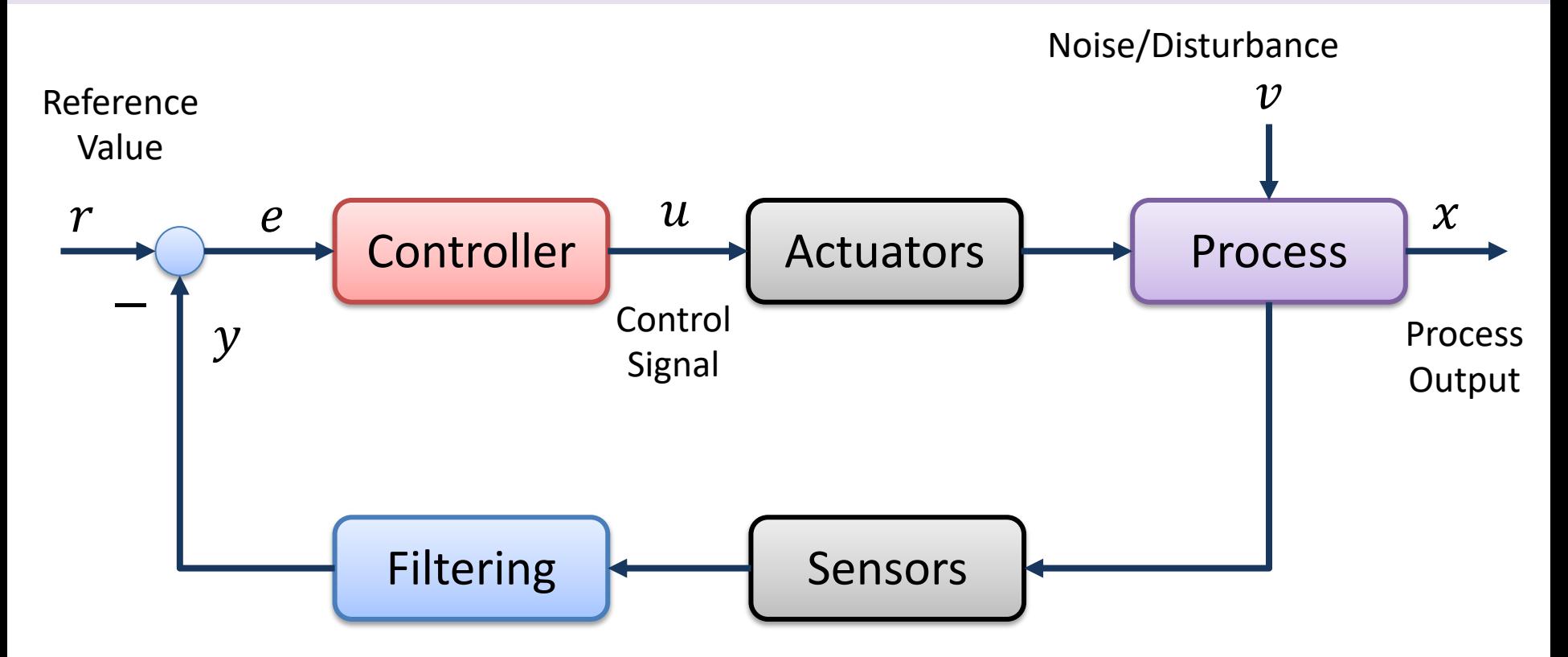

The different blocks in the Control System can be, e.g., described as a Transfer Function or a State Space Model

# Control System

- $r$  Reference Value, SP (Set-point), SV (Set Value)
- $y$  Measurement Value (MV), Process Value (PV)
- $e$  Error between the reference value and the measurement value ( $e = r - y$ )
- $v$  Disturbance, makes it more complicated to control the process
- $u$  Control Signal from the Controller

## https://www.halvorsen.blog

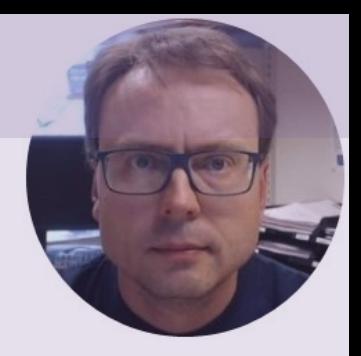

# State Space Models

Hans-Petter Halvorsen

A general State-space Model is given by:

 $\dot{x} = Ax + Bu$  $y = Cx + Du$ 

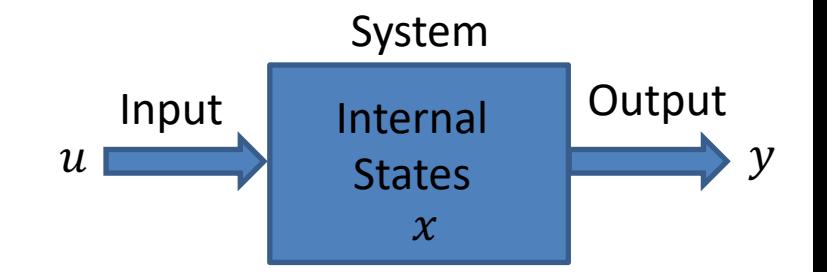

Note that  $\dot{x}$  is the same as  $\frac{dx}{dt}$  $dt$  $A, B, C$  and  $D$  are matrices  $x, \dot{x}, u, y$  are vectors

A state-space model is a structured form or representation of a set of differential equations. State-space models are very useful in Control theory and design. The differential equations are converted in matrices and vectors.

Assume we have the following linear equations:

$$
\dot{x}_1 = a_{11}x_1 + a_{21}x_2 + \dots + a_{n1}x_n + b_{11}u_1 + b_{21}u_2 + \dots + b_{n1}u_n
$$

$$
\dot{x}_n = a_{1m}x_1 + a_{2m}x_2 + \dots + a_{nm}x_n + b_{1m}u_1 + b_{2m}u_2 + \dots + b_{n1}u_n
$$

⋮

⋮

We can set the system on matrix/vector form:

$$
\begin{bmatrix} \dot{x}_1 \\ \dot{x}_2 \\ \vdots \\ \dot{x}_n \end{bmatrix} = \begin{bmatrix} a_{11} & \cdots & a_{n1} \\ \vdots & \ddots & \vdots \\ a_{1m} & \cdots & a_{nm} \end{bmatrix} \begin{bmatrix} x_1 \\ x_2 \\ \vdots \\ x_n \end{bmatrix} + \begin{bmatrix} b_{11} & \cdots & b_{n1} \\ \vdots & \ddots & \vdots \\ b_{1m} & \cdots & b_{nm} \end{bmatrix} \begin{bmatrix} u_1 \\ u_2 \\ \vdots \\ u_n \end{bmatrix}
$$

$$
\begin{bmatrix} y_1 \\ y_2 \\ \vdots \\ y_n \end{bmatrix} = \begin{bmatrix} c_{11} & \cdots & c_{n1} \\ \vdots & \ddots & \vdots \\ c_{1m} & \cdots & c_{nm} \end{bmatrix} \begin{bmatrix} x_1 \\ x_2 \\ \vdots \\ x_n \end{bmatrix} + \begin{bmatrix} d_{11} & \cdots & d_{n1} \\ \vdots & \ddots & \vdots \\ d_{1m} & \cdots & d_{nm} \end{bmatrix} \begin{bmatrix} u_1 \\ u_2 \\ \vdots \\ u_n \end{bmatrix}
$$

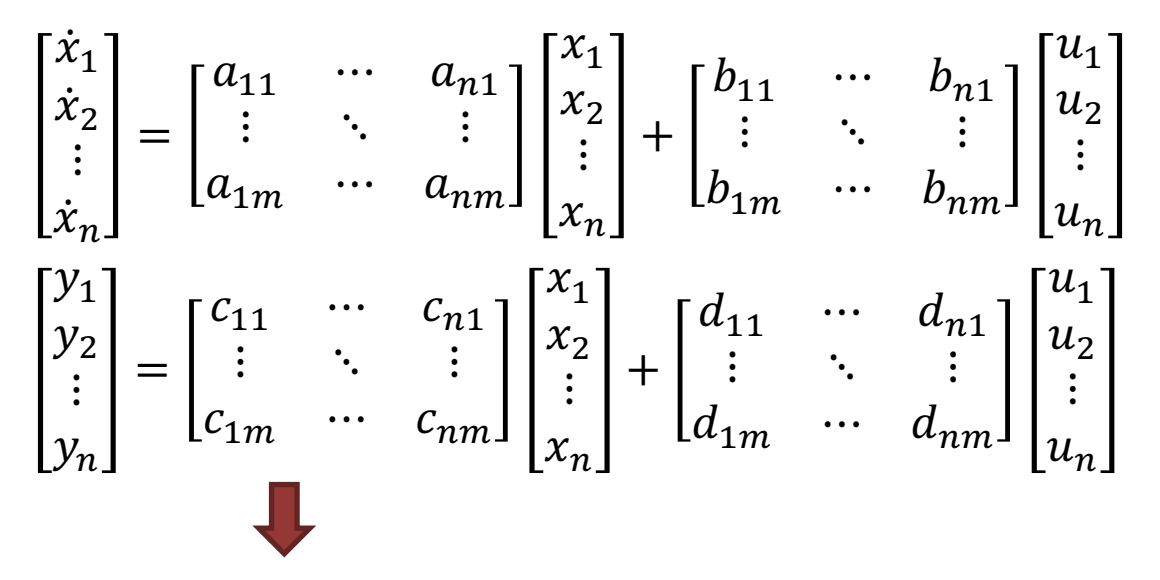

This gives the following compact form of a general linear State-space model:

$$
\dot{x} = Ax + Bu
$$

$$
y = Cx + Du
$$

Where  $A$ ,  $B$ ,  $C$  and  $D$  are matrices

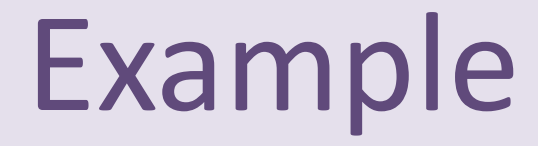

Given the following System:

$$
\dot{x}_1 = x_2
$$
  
\n
$$
\dot{x}_2 = -x_2 + u
$$
  
\n
$$
y = x_1
$$

This gives the following State-space Model:

$$
A = \begin{bmatrix} 0 & 1 \\ 0 & -1 \end{bmatrix} \qquad B = \begin{bmatrix} 0 \\ 1 \end{bmatrix} \qquad \qquad \begin{bmatrix} \dot{x}_1 \\ \dot{x}_2 \end{bmatrix} = \begin{bmatrix} 0 & 1 \\ 0 & -1 \end{bmatrix} \begin{bmatrix} x_1 \\ x_2 \end{bmatrix} + \begin{bmatrix} 0 \\ 1 \end{bmatrix} u
$$
  

$$
C = \begin{bmatrix} 1 & 0 \end{bmatrix} \qquad D = \begin{bmatrix} 0 \end{bmatrix} \qquad \qquad y = \begin{bmatrix} 1 & 0 \end{bmatrix} \begin{bmatrix} x_1 \\ x_2 \end{bmatrix}
$$

# Example

Given the following System:

$$
\dot{x}_1 = x_2
$$
  
\n
$$
2\dot{x}_2 = -2x_1 - 6x_2 + 4u_1 + 8u_2
$$
  
\n
$$
y = 5x_1 + 6x_2 + 7u_1
$$

We can reformulate:

$$
\dot{x}_1 = x_2
$$
  
\n
$$
\dot{x}_2 = -x_1 - 3x_2 + 2u_1 + 4u_2
$$
  
\n
$$
y = 5x_1 + 6x_2 + 7u_1
$$

 $A=$ 0 1  $\begin{bmatrix} 0 & 1 \\ -1 & -3 \end{bmatrix}$   $B =$ 0 0 2 4  $C = [5 \t 6]$   $D = [7 \t 0]$  This gives the following State-space Model:

$$
\begin{bmatrix} \dot{x}_1 \\ \dot{x}_2 \end{bmatrix} = \begin{bmatrix} 0 & 1 \\ -1 & -3 \end{bmatrix} \begin{bmatrix} x_1 \\ x_2 \end{bmatrix} + \begin{bmatrix} 0 & 0 \\ 2 & 4 \end{bmatrix} \begin{bmatrix} u_1 \\ u_2 \end{bmatrix}
$$

$$
y = \begin{bmatrix} 5 & 6 \end{bmatrix} \begin{bmatrix} x_1 \\ x_2 \end{bmatrix} + \begin{bmatrix} 7 & 0 \end{bmatrix} \begin{bmatrix} u_1 \\ u_2 \end{bmatrix}
$$

# Example

Given the following System: This gives the following State-space Model:

 $\dot{x}_1 = 2x_1 + 3x_3 + 7u_1$  $\dot{x}_2 = 4x_1 + 5u_2$  $\dot{x}_3 = 8x_3$  $y_1 = 6x_3$  $y_2 = 3x_1 + 3x_3 + 7u_1$ 

$$
\begin{bmatrix} \dot{x}_1 \\ \dot{x}_2 \\ \dot{x}_3 \end{bmatrix} = \begin{bmatrix} 2 & 0 & 3 \\ 4 & 0 & 0 \\ 0 & 0 & 8 \end{bmatrix} \begin{bmatrix} x_1 \\ x_2 \\ x_3 \end{bmatrix} + \begin{bmatrix} 7 & 0 \\ 0 & 5 \\ 0 & 0 \end{bmatrix} \begin{bmatrix} u_1 \\ u_2 \end{bmatrix}
$$

$$
\begin{bmatrix} y_1 \\ y_2 \end{bmatrix} = \begin{bmatrix} 0 & 0 & 6 \\ 3 & 0 & 3 \end{bmatrix} \begin{bmatrix} x_1 \\ x_2 \\ x_3 \end{bmatrix} + \begin{bmatrix} 0 & 0 \\ 7 & 0 \end{bmatrix} \begin{bmatrix} u_1 \\ u_2 \end{bmatrix}
$$

$$
A = \begin{bmatrix} 2 & 0 & 3 \\ 4 & 0 & 0 \\ 0 & 0 & 8 \end{bmatrix} \qquad B = \begin{bmatrix} 7 & 0 \\ 0 & 5 \\ 0 & 0 \end{bmatrix}
$$

$$
c = \begin{bmatrix} 0 & 0 & 6 \\ 3 & 0 & 3 \end{bmatrix} \qquad D = \begin{bmatrix} 0 & 0 \\ 7 & 0 \end{bmatrix}
$$

## https://www.halvorsen.blog

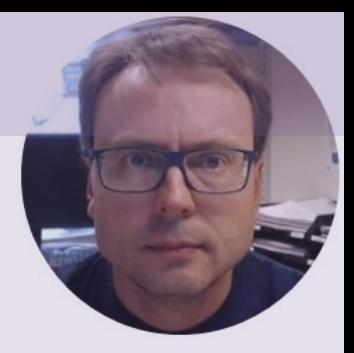

# Python Examples

Hans-Petter Halvorsen

# Python Examples

- SciPy (SciPy.signal)
	- Included with Anaconda Distribution
	- Limited Functions and Features for Control Systems
- Python Control Systems Library
	- I will refer to it as the "Control" Library
	- Very similar features as the MATLAB Control System Toolbox
	- You need to install it ("pip install control")

 $\rightarrow$  You can create, manipulate and simulate State Space Models with both these Python Libraries

### https://www.halvorsen.blog

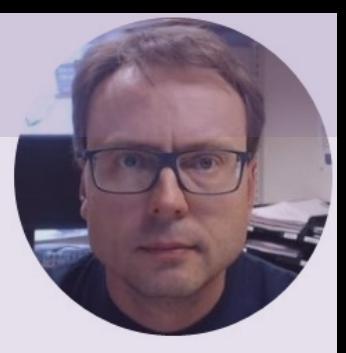

# SciPy.signal

### Hans-Petter Halvorsen

# SciPy.signal

- The SciPy.signal contains Signal Processing functions
- SciPy is also included with the Anaconda distribution
- If you have installed Python using the Anaconda distribution, you don't need to install anything
- https://docs.scipy.org/doc/scipy/reference/signal.html

#### **Continuous-time linear systems**

#### StateSpace(\*system, \*\*kwargs) Isim(system, U, T[, X0, interp]) Isim2(system[, U, T, X0])

Iti(\*system)

impulse(system[, X0, T, N]) impulse2(system[, X0, T, N]) step(system[, X0, T, N]) step2(system[, X0, T, N]) freqresp(system[, w, n]) bode(system[, w, n])

Continuous-time linear time invariant syste Linear Time Invariant system in state-space Transrer Function esystem, \*\* Kwargb) ear Time Invariant system class in transf ZerosPolesGain(\*system, \*\*kwargs)inear Time Invariant system class in zeros,

#### Simulate output of a continuous-time linear Simulate output of a continuous-time linear scipy.integrate.odeint.

Impulse response of continuous-time syste Impulse response of a single-input, continu Step response of continuous-time system. Step response of continuous-time system. Calculate the frequency response of a conti Calculate Bode magnitude and phase data

# Python Example

State-space Model: Python Code:

$$
\begin{bmatrix} \dot{x}_1 \\ \dot{x}_2 \end{bmatrix} = \begin{bmatrix} 0 & 1 \\ 0 & -1 \end{bmatrix} \begin{bmatrix} x_1 \\ x_2 \end{bmatrix} + \begin{bmatrix} 0 \\ 1 \end{bmatrix} u
$$

$$
y = \begin{bmatrix} 1 & 0 \end{bmatrix} \begin{bmatrix} x_1 \\ x_2 \end{bmatrix}
$$

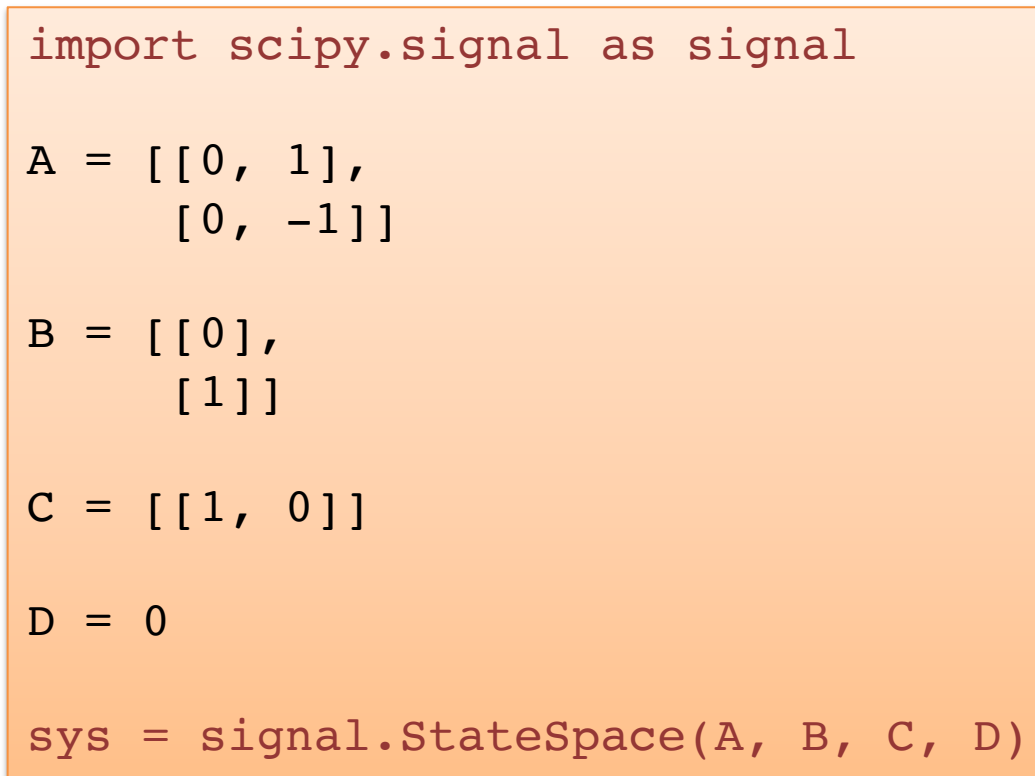

# Python Example

$$
\begin{bmatrix} \dot{x}_1 \\ \dot{x}_2 \end{bmatrix} = \begin{bmatrix} 0 & 1 \\ -1 & -3 \end{bmatrix} \begin{bmatrix} x_1 \\ x_2 \end{bmatrix} + \begin{bmatrix} 0 & 0 \\ 2 & 4 \end{bmatrix} \begin{bmatrix} u_1 \\ u_2 \end{bmatrix}
$$

$$
y = \begin{bmatrix} 5 & 6 \end{bmatrix} \begin{bmatrix} x_1 \\ x_2 \end{bmatrix} + \begin{bmatrix} 7 & 0 \end{bmatrix} \begin{bmatrix} u_1 \\ u_2 \end{bmatrix}
$$

import scipy.signal as signal

```
A = [[0, 1], [-1, -3]]B = [[0, 0], [2, 4]]C = [ [5, 6] ]D = [7, 0]
```
sys = signal.StateSpace(A, B, C, D)

$$
\begin{bmatrix} \dot{x}_1 \\ \dot{x}_2 \\ \dot{x}_3 \end{bmatrix} = \begin{bmatrix} 2 & 0 & 3 \\ 4 & 0 & 0 \\ 0 & 0 & 8 \end{bmatrix} \begin{bmatrix} x_1 \\ x_2 \\ x_3 \end{bmatrix} + \begin{bmatrix} 7 & 0 \\ 0 & 5 \\ 0 & 0 \end{bmatrix} \begin{bmatrix} u_1 \\ u_2 \end{bmatrix}
$$

$$
\begin{bmatrix} y_1 \\ y_2 \end{bmatrix} = \begin{bmatrix} 0 & 0 & 6 \\ 3 & 0 & 3 \end{bmatrix} \begin{bmatrix} x_1 \\ x_2 \\ x_3 \end{bmatrix} + \begin{bmatrix} 0 & 0 \\ 7 & 0 \end{bmatrix} \begin{bmatrix} u_1 \\ u_2 \end{bmatrix}
$$

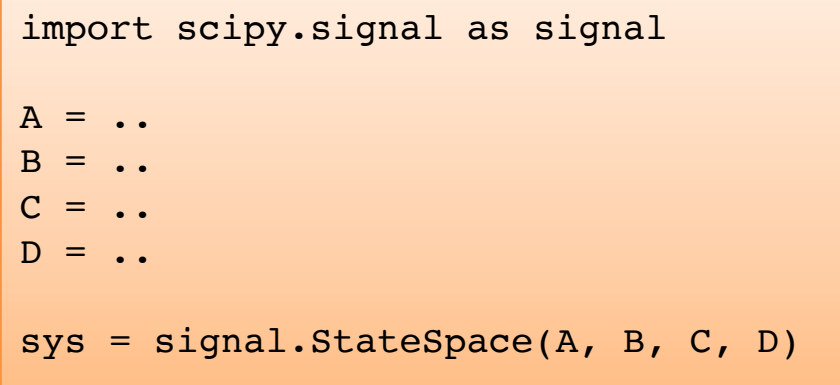

# Step Response

We have the differential equations:

$$
\begin{aligned} \dot{x}_1 &= \frac{1}{T}(-x_1 + Ku) \\ \dot{x}_2 &= 0 \end{aligned}
$$

The State-space Model becomes:

$$
\begin{bmatrix} \dot{x}_1 \\ \dot{x}_2 \end{bmatrix} = \begin{bmatrix} -\frac{1}{T} & 0 \\ 0 & 0 \end{bmatrix} \begin{bmatrix} x_1 \\ x_2 \end{bmatrix} + \begin{bmatrix} \frac{K}{T} \\ 0 \end{bmatrix} u
$$

$$
y = \begin{bmatrix} 1 & 0 \end{bmatrix} \begin{bmatrix} x_1 \\ x_2 \end{bmatrix}
$$

Here we use the following function:

$$
t, y = sig.setp(sys, x0, t)
$$

import matplotlib.pyplot as plt import numpy as np #Simulation Parameters x0 = [0,0] start = 0 stop = 30 step = 1 t = np.arange(start,stop,step) K = 3 T = 4 # State-space Model A = [[-1/T, 0], [0, 0]] B = [[K/T], [0]] C = [[1, 0]] D = 0 **sys = sig.StateSpace(A, B, C, D)** # Step Response **t, y = sig.step(sys, x0, t)** # Plotting plt.plot(t, y) plt.title("Step Response") plt.xlabel("t") plt.ylabel("y") plt.grid() plt.show() 

25

# scipy.signal.lsim

We have the differential equations:

$$
\begin{aligned} \dot{x}_1 &= \frac{1}{T}(-x_1 + Ku) \\ \dot{x}_2 &= 0 \end{aligned}
$$

The State-space Model becomes:

$$
\begin{bmatrix} \dot{x}_1 \\ \dot{x}_2 \end{bmatrix} = \begin{bmatrix} -\frac{1}{T} & 0 \\ 0 & 0 \end{bmatrix} \begin{bmatrix} x_1 \\ x_2 \end{bmatrix} + \begin{bmatrix} \frac{K}{T} \\ 0 \end{bmatrix} u
$$

$$
y = \begin{bmatrix} 1 & 0 \end{bmatrix} \begin{bmatrix} x_1 \\ x_2 \end{bmatrix}
$$

Here we use the following function:

**t, y, x = sig.lsim(sys, u, t, x0)**

import scipy.signal as sig import matplotlib.pyplot as plt import numpy as np #Simulation Parameters  $x0 = [0, 0]$  $start = 0$  $stop = 30$ step  $= 1$ t = np.arange(start,stop,step)  $N = len(t)$  $u = np \cdot ones(N)$  $K = 3$  $T = 4$ # State-space Model  $A = [[-1/T, 0],$  $[0, 0]$ ]  $B = [K/T],$  $[0]$  $C = [1, 0]$  $D = 0$ sys = sig.StateSpace(A, B, C, D) # Step Response t,  $y$ ,  $x = sig.lsim(sys, u, t)$ # Plotting plt.figure(1) plt.plot(t, y) plt.title("Step Response") plt.xlabel("t") plt.ylabel("y") plt.grid() plt.show() # Alternatively you can plot one or more of the x variables  $x1 = x[:, 0]$  $x2 = x$ [:, 1] plt.figure(2) plt.plot(t, x1, t, x2) plt.title("Step Response") plt.xlabel("t") plt.ylabel("x1 and x2") plt.grid()

plt.show()

## Results

### Plotting y

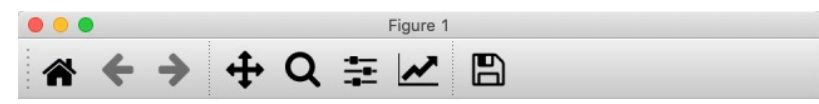

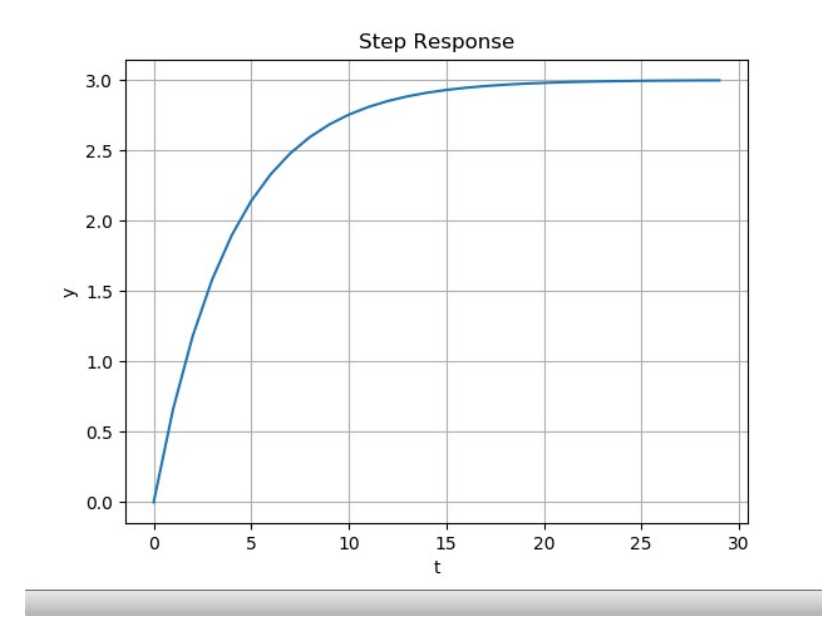

### $y$  Plotting  $x_1$  and  $x_2$

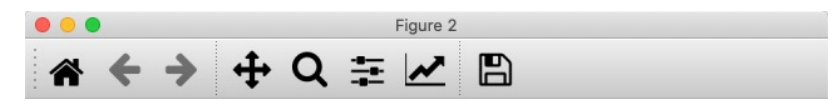

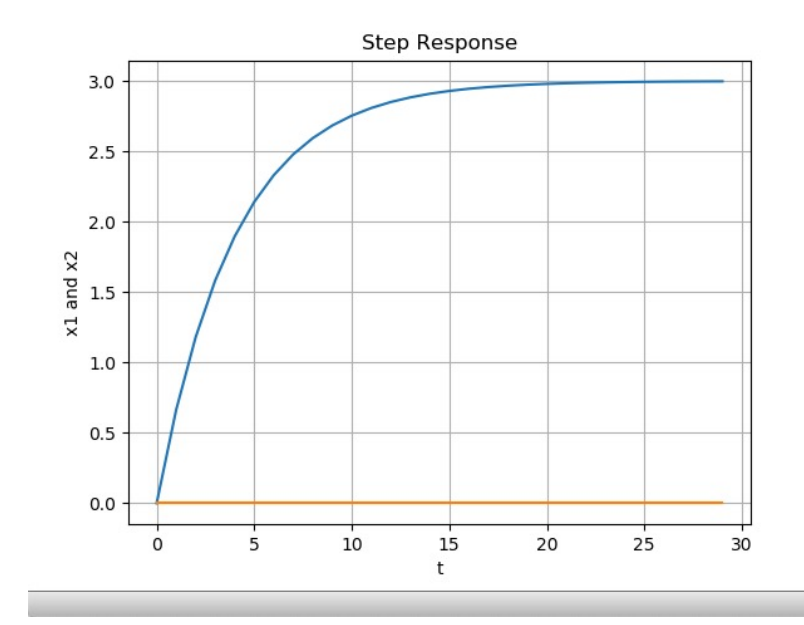

## https://www.halvorsen.blog

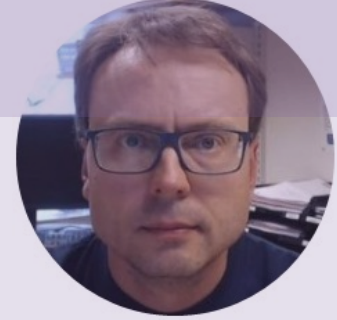

# Python Control Systems Library

### Hans-Petter Halvorsen

# Python Control Systems Lib

- The Python Control Systems Library (control) is Python package that implements basic operatic for analysis and design of feedback control syste
- Existing MATLAB user? The functions and the features are very similar to the MATLAB Control Systems Toolbox.
- Python Control Systems Library Homepage: https://pypi.org/project/control
- Python Control Systems Library Documentation https://python-control.readthedocs.io

# Installation

The Python Control Systems Library package may be installed using pip:

pip install control

- PIP is a **Package Manager** for Python packages/modules.
- You find more information here: https://pypi.org
- Search for "control".
- **The Python Package Index (PyPI)** is a repository of Python packages where you use PIP in order to install them

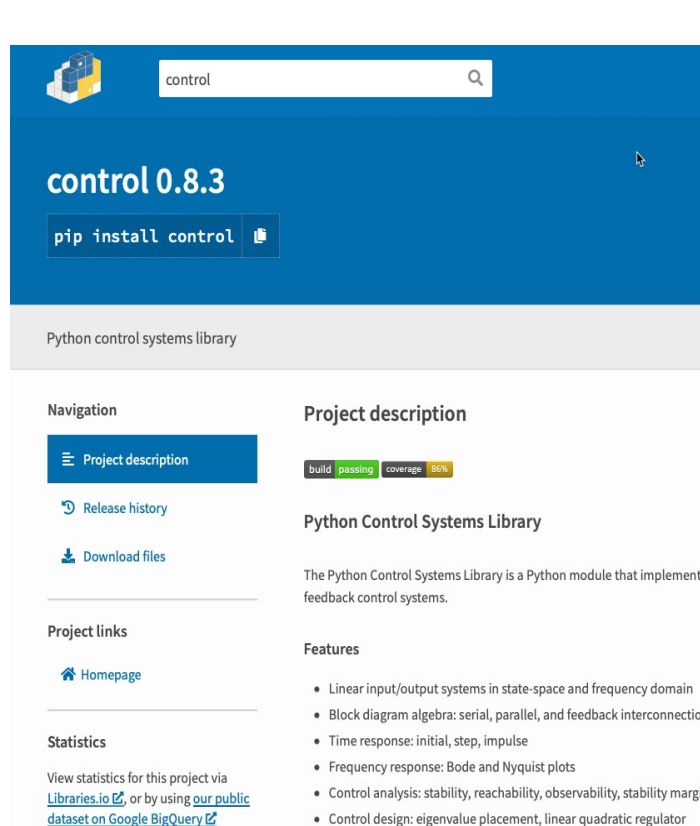

· Estimator design: linear quadratic estimator (Kalman filter

# Anaconda Prompt

If you have installed Python with **Anaconda Distribution**, use the **Anaconda Prompt** in order to install it (just search for it using the Search field in Windows).

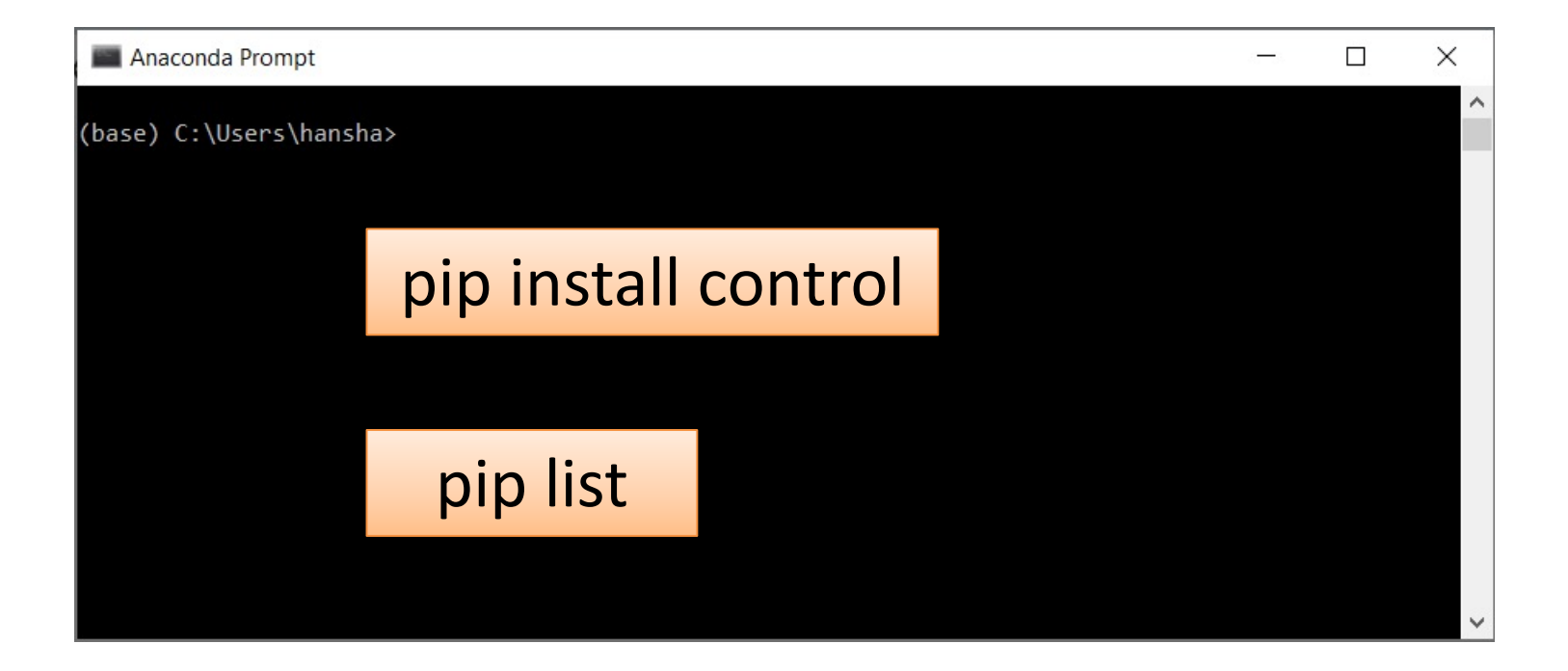

# Command Prompt - PIP

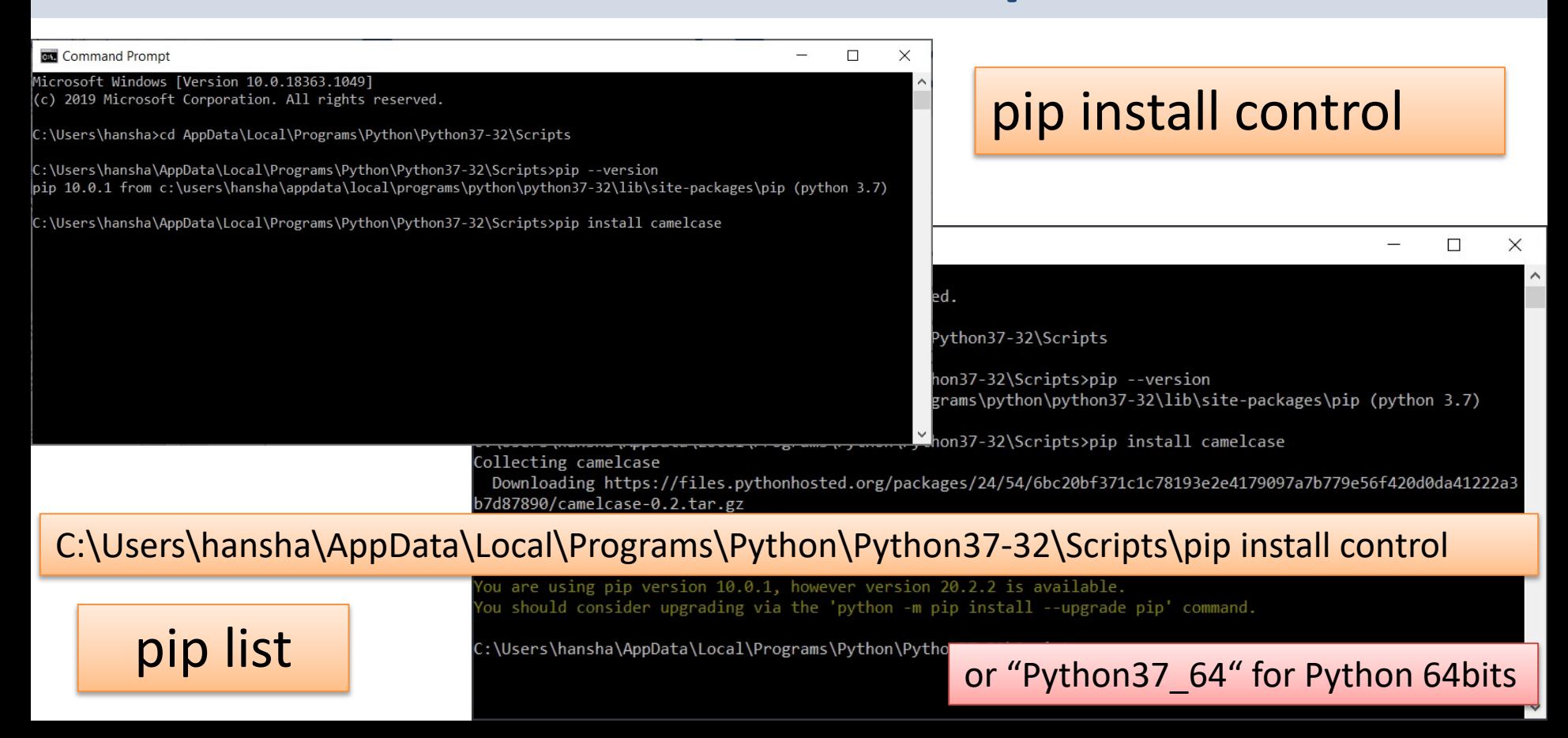

## Python Control Systems Library - Functions

### **Functions for Model Creation and Manipulation:**

- tf() Create a transfer function system
- **ss()** Create a state space system
- c2d() Return a discrete-time system
- tf2ss() Transform a transfer function to a state space system
- ss2tf() Transform a state space system to a transfer function
- $\bullet$  …

### **Functions for Model Simulations:**

- step response() Step response of a linear system (e.g., a Statespace Model)
- lsim() Simulate the output of a linear system (e.g., a State-space Model)

# Python Example

$$
\begin{aligned}\n\dot{x}_1 \\
\dot{x}_2\n\end{aligned} = \begin{bmatrix} 0 & 1 \\ 0 & -1 \end{bmatrix} \begin{bmatrix} x_1 \\ x_2 \end{bmatrix} + \begin{bmatrix} 0 \\ 1 \end{bmatrix} u \begin{bmatrix} \text{import control} \\ \text{A = [[0, 1],} \\ \text{[0, -1]]} \\ \text{[0, -1]]} \\ \text{B = [[0],} \\ \text{[1]]} \\ \text{C = [[1, 0]]} \\ \text{D = 0} \\ \text{sys = control.s (A, B, C, D)}\n\end{aligned}
$$

# Step Response

```
Here we use the following function:
```
**T,yout = step\_response(sys, T, X0)**

State-space Model:

$$
\begin{bmatrix} \dot{x}_1 \\ \dot{x}_2 \end{bmatrix} = \begin{bmatrix} 0 & 1 \\ -1 & -3 \end{bmatrix} \begin{bmatrix} x_1 \\ x_2 \end{bmatrix} + \begin{bmatrix} 1 \\ 0 \end{bmatrix} u
$$

$$
y = \begin{bmatrix} 5 & 6 \end{bmatrix} \begin{bmatrix} x_1 \\ x_2 \end{bmatrix} + \begin{bmatrix} 1 \end{bmatrix} u
$$

```
import matplotlib.pyplot as plt
```

```
# Define State-space Model
A = \begin{bmatrix} 0, 1 \\ 1, -1, -3 \end{bmatrix}B = [11, 10]C = [5, 6]D = [11]
```

```
ssmodel = control.ss(A, B, C, D)
```

```
# Step response for the system
t, y = control.step_response(ssmodel)
```

```
plt.plot(t, y)
```

```
plt.title("Step Response")
plt.xlabel("t")
plt.ylabel("y")
plt.grid()
plt.show()
```
This function uses the  $forced$  response() function with the input set to a unit step

# Step Response

### State-space Model:

$$
\begin{bmatrix} \dot{x}_1 \\ \dot{x}_2 \end{bmatrix} = \begin{bmatrix} 0 & 1 \\ -1 & -3 \end{bmatrix} \begin{bmatrix} x_1 \\ x_2 \end{bmatrix} + \begin{bmatrix} 0 & 0 \\ 2 & 4 \end{bmatrix} \begin{bmatrix} u_1 \\ u_2 \end{bmatrix}
$$

$$
y = \begin{bmatrix} 5 & 6 \end{bmatrix} \begin{bmatrix} x_1 \\ x_2 \end{bmatrix} + \begin{bmatrix} 7 & 0 \end{bmatrix} \begin{bmatrix} u_1 \\ u_2 \end{bmatrix}
$$

## Code Not Working!!!!!

import matplotlib.pyplot as plt import control

```
# Define State-space Model
A = [[0, 1], [-1, -3]]B = [[0, 0], [2, 4]]C = [5, 6]D = [7, 0]
```

```
ssmodel = control:ss(A, B, C, D)print(ssmodel)
```
 $t, y = control-step response(ssmooth)$ plt.plot(t, y)

Note! This is a MISO system (Multiple Input/Single Output). So, the Solution is to split it into 2 systems, one for  $u_1$  and one for  $u_2$ . Se next slides.

A similar code will work with MATLAB, and we will get 2 plots, but the Python Control package does not support that

# Step Response1  $(u_1)$

State-space Model:

$$
\begin{aligned}\n\begin{bmatrix}\n\dot{x}_1 \\
\dot{x}_2\n\end{bmatrix} &= \begin{bmatrix} 0 & 1 \\ -1 & -3 \end{bmatrix} \begin{bmatrix} x_1 \\ x_2 \end{bmatrix} + \begin{bmatrix} 0 \\ 2 \end{bmatrix} u_1 \\
y &= \begin{bmatrix} 5 & 6 \end{bmatrix} \begin{bmatrix} x_1 \\ x_2 \end{bmatrix} + \begin{bmatrix} 7 \end{bmatrix} u_1\n\end{aligned}
$$

We can also plot both  $x_1$  and  $x_2$ :

 $x1 = x[0, 1]$  $x2 = x[1, 1]$ **plt.plot(t, x1, t, x2)**

```
import matplotlib.pyplot as plt
import control
```

```
# Define State-space Model
A = [0, 1], [-1, -3]B = [0], [2]C = [5, 6]D = [7]
```

```
ssmodel = control:ss(A, B, C, D)print(ssmodel)
```

```
t, y = control-step response(ssmooth)plt.plot(t, y)
```
# Step Response2  $(u_2)$

State-space Model:

$$
\begin{bmatrix} \dot{x}_1 \\ \dot{x}_2 \end{bmatrix} = \begin{bmatrix} 0 & 1 \\ -1 & -3 \end{bmatrix} \begin{bmatrix} x_1 \\ x_2 \end{bmatrix} + \begin{bmatrix} 0 \\ 4 \end{bmatrix} u_2
$$

$$
y = \begin{bmatrix} 5 & 6 \end{bmatrix} \begin{bmatrix} x_1 \\ x_2 \end{bmatrix} + \begin{bmatrix} 0 \end{bmatrix} u_2
$$

We can also plot both  $x_1$  and  $x_2$ :

 $x1 = x[0, 0]$  $x2 = x[1, 1]$ **plt.plot(t, x1, t, x2)**

```
import matplotlib.pyplot as plt
import control
```

```
# Define State-space Model
A = \begin{bmatrix} 0, 1 \\ 1, 1 \end{bmatrix}, [-1, -3]B = [0], [4]C = [5, 6]D = [0]
```

```
ssmodel = control:ss(A, B, C, D)print(ssmodel)
```

```
t, y = control-step response(ssmooth)plt.plot(t, y)
```
## https://www.halvorsen.blog

# State Space Models

# and Transfer Functions

### Hans-Petter Halvorsen

# SciPy.signal

### https://docs.scipy.org/doc/scipy/reference/signal.html

#### **LTI** representations

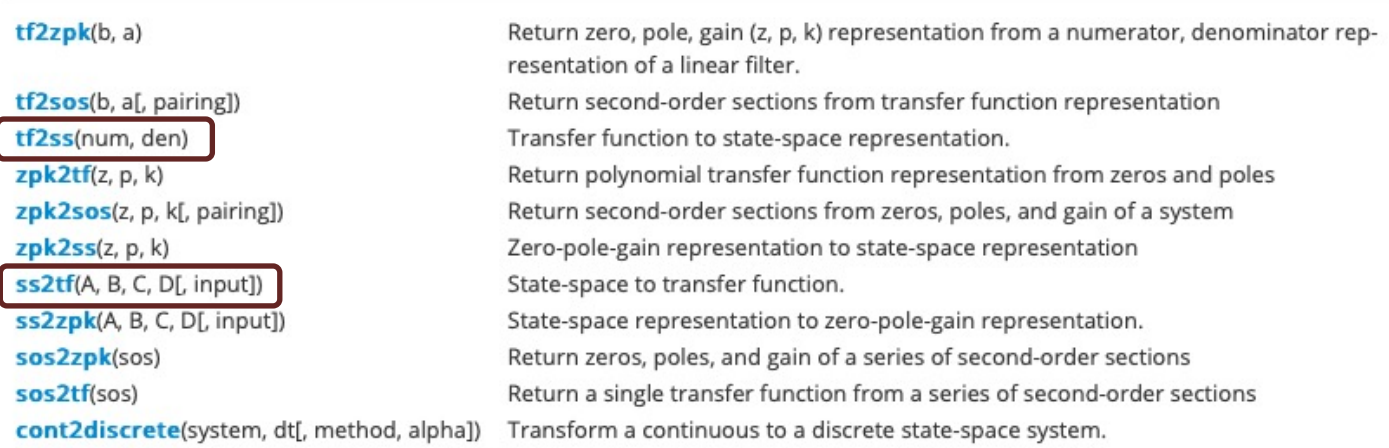

place\_poles(A, B, poles[, method, rtol, maxiter(J)pmpute K such that eigenvalues (A - dot(B, K))=poles.

# Transfer Functions

A general Transfer function is on the form:

$$
H(s) = \frac{y(s)}{u(s)}
$$

Where  $y$  is the output and  $u$  is the input and  $s$  is the Laplace operator

$$
u(s) \longrightarrow H(s) \longrightarrow y(s)
$$

It is recommended that you know about Transfer Functions. If not, take a closer look at my Tutorial "Transfer Functions with Python"

# SISO/MIMO Systems

We have 4 different Types of Systems:

- **SISO** Single Input/Single Output
- **MISO** Multiple Input/Single Output
- **SIMO** Single Input/Multiple Output
- **MIMO** Multiple Input/Multiple Output

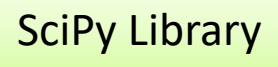

$$
\begin{aligned}\n\begin{bmatrix}\n\dot{x}_1 \\
\dot{x}_2\n\end{bmatrix} &= \begin{bmatrix}\n0 & 1 \\
-1 & -3\n\end{bmatrix} \begin{bmatrix}\nx_1 \\
x_2\n\end{bmatrix} + \begin{bmatrix}\n1 \\
0\n\end{bmatrix} u \\
y &= \begin{bmatrix}\n1 & 0\n\end{bmatrix} \begin{bmatrix}\nx_1 \\
x_2\n\end{bmatrix} + \begin{bmatrix}\n2\n\end{bmatrix} u\n\end{aligned}
$$

SISO

Single Input/Single Output

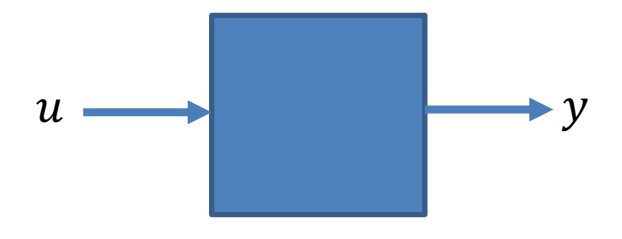

$$
H(s) = \frac{y(s)}{u(s)}
$$

**import scipy.signal as signal** import matplotlib.pyplot as plt

```
# SISO System
# Define State-space Model
A = [[0, 1],[-1, -3]]
```

```
[0]C = [[1, 0]]
```
 $D = [2]$ 

 $B = [1],$ 

# Find Transfer Function from u to y **num, den = signal.ss2tf(A, B, C, D) H = signal.TransferFunction(num, den)** print(H)

# Step response for the system **t, y = signal.step(H)**

```
plt.plot(t, y)
plt.title("Step Response H")
plt.xlabel("t")
plt.ylabel("y")
plt.grid()
plt.show()
```
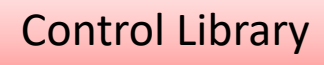

$$
\begin{bmatrix} \dot{x}_1 \\ \dot{x}_2 \end{bmatrix} = \begin{bmatrix} 0 & 1 \\ -1 & -3 \end{bmatrix} \begin{bmatrix} x_1 \\ x_2 \end{bmatrix} + \begin{bmatrix} 1 \\ 0 \end{bmatrix} u
$$

$$
y = \begin{bmatrix} 1 & 0 \end{bmatrix} \begin{bmatrix} x_1 \\ x_2 \end{bmatrix} + \begin{bmatrix} 2 \end{bmatrix} u
$$

SISO

Single Input/Single Output

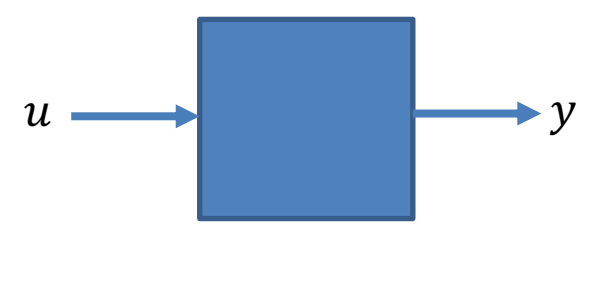

$$
H(s) = \frac{y(s)}{u(s)}
$$

```
import control
import matplotlib.pyplot as plt
```

```
# SISO System
# Define State-space Model
A = [[0, 1],[-1, -3]]
B = [1],[0]C = [[1, 0]]D = [2]
```

```
ssmodel = control:ss(A, B, C, D)
```

```
H = control.ss2tf(ssmodel)
print(H)
```
# Step response for the system **t, y = control.step\_response(H)**

```
plt.plot(t, y)
plt.title("Step Response H")
plt.xlabel("t")
plt.ylabel("y")
plt.grid()
plt.show()
```
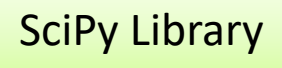

$$
\begin{bmatrix} \dot{x}_1 \\ \dot{x}_2 \end{bmatrix} = \begin{bmatrix} 0 & 1 \\ -1 & -3 \end{bmatrix} \begin{bmatrix} x_1 \\ x_2 \end{bmatrix} + \begin{bmatrix} 0 & 0 \\ 2 & 4 \end{bmatrix} \begin{bmatrix} u_1 \\ u_2 \end{bmatrix}
$$

$$
y = \begin{bmatrix} 1 & 0 \end{bmatrix} \begin{bmatrix} x_1 \\ x_2 \end{bmatrix}
$$

MISO

Multiple Input/Single Output

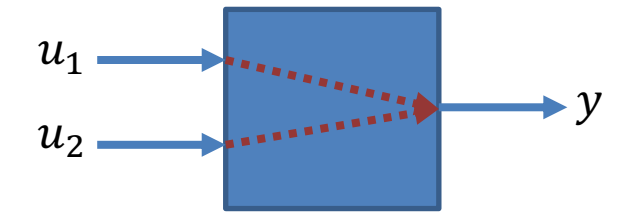

$$
H_1(s) = \frac{y(s)}{u_1(s)} \qquad H_2(s) = \frac{y(s)}{u_2(s)}
$$

```
import scipy.signal as signal
import matplotlib.pyplot as plt
```

```
# MISO System
# Define State-space Model
A = [0, 1],[-1, -3]]
```

$$
B = [[0, 0],[2, 4]]
$$

$$
C = [[1, 0]]
$$

 $D = [[0, 0]]$ 

**# Find Transfer Function from u1 to y** num, den = signal.ss $2tf(A, B, C, D, 0)$ H1 = signal.TransferFunction(num, den) print(H1)

**# Find Transfer Function from u2 to y** num, den = signal.ss $2tf(A, B, C, D, 1)$ H2 = signal.TransferFunction(num, den) print(H2)

# Step response for the system t,  $y = signal-step(H1)$ plt.plot(t, y) t,  $y = signal-step(H2)$ plt.plot(t, y)

```
plt.title("Step Response")
plt.xlabel("t")
plt.ylabel("y")
plt.legend(["H1", "H2"])
plt.grid()
```
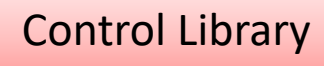

$$
\begin{bmatrix} \dot{x}_1 \\ \dot{x}_2 \end{bmatrix} = \begin{bmatrix} 0 & 1 \\ -1 & -3 \end{bmatrix} \begin{bmatrix} x_1 \\ x_2 \end{bmatrix} + \begin{bmatrix} 0 & 0 \\ 2 & 4 \end{bmatrix} \begin{bmatrix} u_1 \\ u_2 \end{bmatrix}
$$

$$
y = \begin{bmatrix} 1 & 0 \end{bmatrix} \begin{bmatrix} x_1 \\ x_2 \end{bmatrix}
$$

MISO

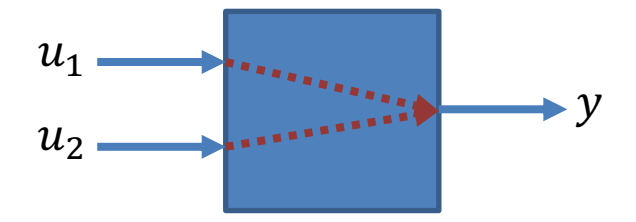

$$
H_1(s) = \frac{y(s)}{u_1(s)} \qquad H_2(s) = \frac{y(s)}{u_2(s)}
$$

```
import control
                                         import matplotlib.pyplot as plt
                                         # MISO System
                                         # Define State-space Model
                                         A = [0, 1],[-1, -3]]
                                         B = [[0, 0],][2, 4]C = [1, 0]D = 0ssmodel = control:ss(A, B, C, D)H = control.ss2tf(ssmodel)
                                         print(H)
                                         H1 = H[0, 0]print(H1)
                                         H2 = H[0,1]print(H2)
                                         # Step response for the system
                                         t, y = control-step response(H1)plt.plot(t, y)
                                         t, y = control-step\_response(H2)plt.plot(t, y)
                                         plt.title("Step Response")
                                         plt.xlabel("t")
                                         plt.ylabel("y")
                                         plt.legend(["H1", "H2"])
                                         plt.grid()
                                         plt.show()
Multiple Input/Single Output
```
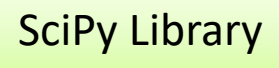

## SIMO

Single Input/Multiple Output

State-space Model:

$$
\begin{aligned}\n\dot{x}_1 \\
\dot{x}_2\n\end{aligned} = \begin{bmatrix} 0 & 1 \\ -1 & -3 \end{bmatrix} \begin{bmatrix} x_1 \\ x_2 \end{bmatrix} + \begin{bmatrix} 0 \\ 2 \end{bmatrix} u \\
y = \begin{bmatrix} y_1 \\ y_2 \end{bmatrix} = \begin{bmatrix} 1 & 0 \\ 0 & 1 \end{bmatrix} \begin{bmatrix} x_1 \\ x_2 \end{bmatrix}
$$

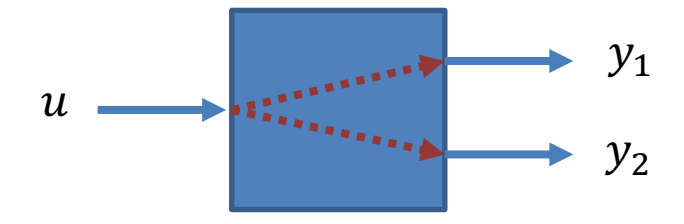

$$
H_1(s) = \frac{y_1(s)}{u(s)} \qquad H_2(s) = \frac{y_2(s)}{u(s)}
$$

```
import matplotlib.pyplot as plt
# SIMO System
# Define State-space Model
A = [[0, 1],[-1, -3]]
B = [0],[2]]
C = [[1, 0],[0, 1]]
D = [0]# Find Transfer Function from u to y1
C = [[1, 0]]num, den = signal.ss2tf(A, B, C, D)
H1 = signal.TransferFunction(num, den)
print(H1)
```
**import scipy.signal as signal**

```
# Find Transfer Function from u to y2
C = [0, 1]num, den = signal.ss2tf(A, B, C, D)
H2 = signal.TransferFunction(num, den)
print(H2)
```
# Step response for the system  $t, y = signal.setp(H1)$ plt.plot(t, y)

```
t, y = signal.step(H2)
plt.plot(t, y)
```

```
plt.title("Step Response")
plt.xlabel("t")
plt.ylabel("y")
plt.legend(["H1", "H2"])
plt.grid()
plt.show()
```
Control Library

SIMO Single Input/Multiple Output

State-space Model:

$$
\begin{aligned}\n\dot{x}_1 \\
\dot{x}_2\n\end{aligned}\n=\n\begin{bmatrix}\n0 & 1 \\
-1 & -3\n\end{bmatrix}\n\begin{bmatrix}\nx_1 \\
x_2\n\end{bmatrix} +\n\begin{bmatrix}\n0 \\
2\n\end{bmatrix} u \\
y =\n\begin{bmatrix}\ny_1 \\
y_2\n\end{bmatrix} =\n\begin{bmatrix}\n1 & 0 \\
0 & 1\n\end{bmatrix}\n\begin{bmatrix}\nx_1 \\
x_2\n\end{bmatrix}
$$

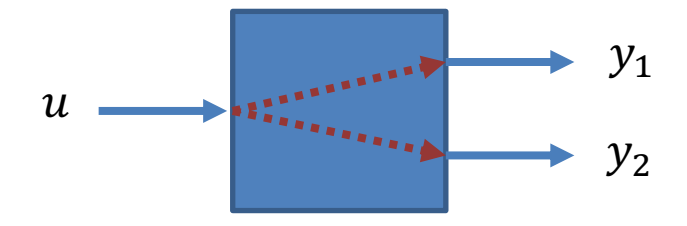

$$
H_1(s) = \frac{y_1(s)}{u(s)} \qquad H_2(s) = \frac{y_2(s)}{u(s)}
$$

```
import control
import matplotlib.pyplot as plt
# SIMO System
# Define State-space Model
A = [[0, 1],[-1, -3]]
B = [0],[2]]
C = [[1, 0],[0, 1]]
D = 0ssmodel = control:ss(A, B, C, D)H = control.ss2tf(ssmodel)
print(H)
H1 = H[0, 0]print(H1)
H2 = H[1,0]print(H2)
# Step response for the system
t, y = control-step response(H)y1 = y[0, :]y2 = y[1, :]plt.plot(t, y1)
plt.plot(t, y2)
plt.title("Step Response")
plt.xlabel("t")
plt.ylabel("y")
plt.legend(["H1", "H2"])
plt.grid()
plt.show()
```
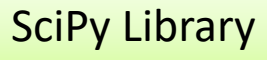

## MIMO

State-space Model:

$$
\begin{bmatrix} \dot{x}_1 \\ \dot{x}_2 \end{bmatrix} = \begin{bmatrix} 0 & 1 \\ -1 & -3 \end{bmatrix} \begin{bmatrix} x_1 \\ x_2 \end{bmatrix} + \begin{bmatrix} 0 & 0 \\ 2 & 4 \end{bmatrix} \begin{bmatrix} u_1 \\ u_2 \end{bmatrix}
$$

$$
y = \begin{bmatrix} y_1 \\ y_2 \end{bmatrix} = \begin{bmatrix} 1 & 0 \\ 0 & 1 \end{bmatrix} \begin{bmatrix} x_1 \\ x_2 \end{bmatrix}
$$

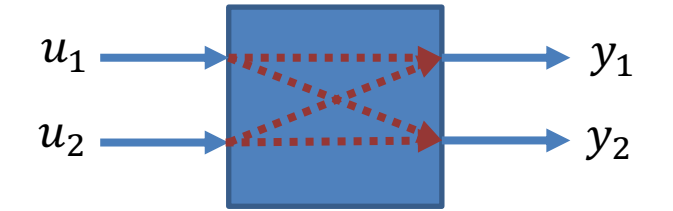

$$
H_1(s) = \frac{y_1(s)}{u_1(s)}
$$

$$
H_3(s) = \frac{y_2(s)}{u_1(s)} \qquad H_4(s) =
$$

$$
H_2(s) = \frac{y_1(s)}{u_2(s)}
$$

$$
L_1(s) = \frac{y_2(s)}{u_2(s)}
$$

Multiple Input/Multiple Output

**import scipy.signal as signal** import matplotlib.pyplot as plt

```
# SIMO System
# Define State-space Model
A = [[0, 1],[-1, -3]]
```
 $B = [[0, 0],$  $[2, 4]$ ]

 $D = [0, 0]$ 

#### $C = [[1, 0]]$

**# Find Transfer Function from u1 to y1** num, den = signal.ss2tf(A, B, C, D, 0) H1 = signal.TransferFunction(num, den) print(H1)

**# Find Transfer Function from u2 to y1** num, den = signal.ss2tf(A, B, C, D, 1) H2 = signal.TransferFunction(num, den) print(H2)

#### **C = [[0, 1]]**

**# Find Transfer Function from u1 to y2** num, den = signal.ss $2tf(A, B, C, D, 0)$ H3 = signal.TransferFunction(num, den) print(H3)

**# Find Transfer Function from u1 to y2** num, den = signal.ss $2tf(A, B, C, D, 1)$ H4 = signal.TransferFunction(num, den) print(H4)

# Step response for the system t,  $y =$  signal.step(H1) plt.plot(t, y)

t,  $y = signal-step(H2)$ plt.plot(t, y)

t,  $y = signal-step(H3)$ plt.plot(t, y)

t,  $y = signal-step(H4)$ plt.plot(t, y)

plt.title("Step Response") plt.xlabel("t") plt.ylabel("y") plt.legend(["H1", "H2", "H3", "H4"]) plt.grid() plt.show()

Control Library

MIMO

State-space Model:

$$
\begin{bmatrix} \dot{x}_1 \\ \dot{x}_2 \end{bmatrix} = \begin{bmatrix} 0 & 1 \\ -1 & -3 \end{bmatrix} \begin{bmatrix} x_1 \\ x_2 \end{bmatrix} + \begin{bmatrix} 0 & 0 \\ 2 & 4 \end{bmatrix} \begin{bmatrix} u_1 \\ u_2 \end{bmatrix}
$$

$$
u = \begin{bmatrix} y_1 \\ y_2 \end{bmatrix} = \begin{bmatrix} 1 & 0 \\ 0 & 1 \end{bmatrix} \begin{bmatrix} x_1 \\ x_2 \end{bmatrix}
$$

 $y = \begin{bmatrix} y_1 \\ y_2 \end{bmatrix} = \begin{bmatrix} 1 & 0 \\ 0 & 1 \end{bmatrix}$  $x_2$ 

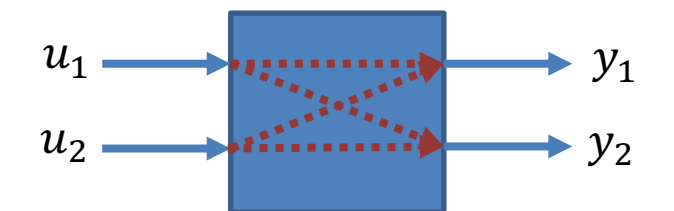

$$
H_1(s) = \frac{y_1(s)}{u_1(s)}
$$
  

$$
y_2(s)
$$

$$
H_3(s) = \frac{y_2(s)}{u_1(s)} \qquad H_4(s) =
$$

$$
H_2(s) = \frac{y_1(s)}{u_2(s)}
$$
  

$$
H_4(s) = \frac{y_2(s)}{u_2(s)}
$$

Multiple Input/Multiple Output

 $u_2(s)$ 

**import control** import matplotlib.pyplot as plt

```
# MIMO System
# Define State-space Model
A = [[0, 1],[-1, -3]]
B = [[0, 0],[2, 4]]
C = [[1, 0],[0, 1]]
D = 0ssmodel = control:ss(A, B, C, D)H = control.ss2tf(ssmodel)
print(H)
H1 = H[0, 0]print(H1)
H2 = H[0,1]print(H2)
```

```
H3 = H1,0print(H3)
H4 = H[1,1]print(H4)
```
# Step response for the system t, y = control.step\_response(H1) plt.plot(t, y)

t,  $y = control-step response(H2)$ plt.plot(t, y)

t,  $y = control-step response(H3)$ plt.plot(t, y)

t,  $y = control-step response(H4)$ plt.plot(t, y)

```
plt.title("Step Response H")
plt.xlabel("t")
plt.ylabel("y")
plt.legend(["H1", "H2", "H3", "H4"])
plt.grid()
plt.show()
```
## https://www.halvorsen.blog

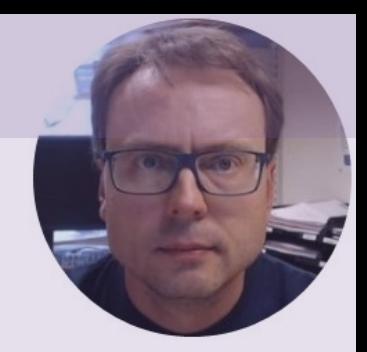

# Discrete State Space Models

Hans-Petter Halvorsen

# Discretization Methods

• Euler

We have many different Discretization Methods

–Euler forward method

–Euler backward method

We will focus on this since it it easy to use and implement

- Zero Order Hold (ZOH)
- Tustin

• ...

It is recommended that you know about Discrete Systems. If not, take a closer look at my Tutorial "Discrete Systems with Python"

## Discretization Methods

Euler forward method:

$$
\dot{x} \approx \frac{x(k+1) - x(k)}{T_s}
$$

Where  $T_s$  is the sampling time, and  $x(k + 1)$ ,  $x(k)$  and  $x(k - 1)$  are discrete values of  $x(t)$ 

## Discretization Example

Differential Equation (1.order system):

$$
\dot{x} = \frac{1}{T}(-x + Ku) \qquad \text{or:} \qquad \dot{x} = -\frac{1}{T}x + \frac{K}{T}u
$$

We use Euler forward method:

$$
\dot{x} \approx \frac{x(k+1) - x(k)}{T_s}
$$

Then we get:

$$
\frac{x(k+1) - x(k)}{T_s} = -\frac{1}{T} x(k) + \frac{K}{T} u(k)
$$

Further:

$$
x(k + 1) = x(k) + T_s \left(-\frac{1}{T} x(k) + \frac{K}{T} u(k)\right)
$$
  
And:  

$$
T_s \left(-\frac{1}{T_s} x(k) + \frac{K}{T_s} u(k)\right)
$$

$$
x(k + 1) = x(k) - \frac{T_s}{T} x(k) + \frac{T_s K}{T} u(k)
$$

Finally:

$$
x(k+1) = \left(1 - \frac{T_s}{T}\right)x(k) + \frac{T_s K}{T}u(k)
$$

Given a Continuous State-space Model:

$$
\begin{aligned}\n\dot{x} &= Ax + Bu \\
y &= Cx + Du\n\end{aligned}
$$

The Discrete State-space Model is then given by:

$$
x_{k+1} = (I + T_s A)x_k + T_s B u_k
$$
  

$$
y_k = C x_k + D u_k
$$

' is the discrete **Sampling Time**

This equation is derived using the Euler forward method on a general state-space model.

$$
x_{k+1} = A_d x_k + B_d u_k
$$
  

$$
y_k = C_d x_k + D_d u_k
$$

# SciPy.signal

### https://docs.scipy.org/doc/scipy/reference/signal.html

### Discrete-time linear systems

dlti(\*system, \*\*kwargs) Discrete-time linear time invariant system base class. StateSpace(\*system, \*\*kwargs) Linear Time Invariant system in state-space form. TransferFunction(\*system, \*\*kwargs)ear Time Invariant system class in transfer function for ZerosPolesGain(\*system, \*\*kwargs)inear Time Invariant system class in zeros, poles, gain for Simulate output of a discrete-time linear system.  $disim(system, u[, t, x0])$ dimpulse(system[, x0, t, n]) Impulse response of discrete-time system. dstep(system[, x0, t, n]) Step response of discrete-time system. dfreqresp(system[, w, n, whole]) Calculate the frequency response of a discrete-time syste dbode(system[, w, n]) Calculate Bode magnitude and phase data of a discrete-ti

Given the following:

We have the differential equations:

$$
\begin{aligned} \dot{x}_1 &= \frac{1}{T}(-x_1 + Ku) \\ \dot{x}_2 &= 0 \end{aligned}
$$

What is the discrete State-space Model?

The State-space Model becomes:

$$
\begin{bmatrix} \dot{x}_1 \\ \dot{x}_2 \end{bmatrix} = \begin{bmatrix} -\frac{1}{T} & 0 \\ 0 & 0 \end{bmatrix} \begin{bmatrix} x_1 \\ x_2 \end{bmatrix} + \begin{bmatrix} \frac{K}{T} \\ 0 \end{bmatrix} u
$$

$$
y = \begin{bmatrix} 1 & 0 \end{bmatrix} \begin{bmatrix} x_1 \\ x_2 \end{bmatrix}
$$

We have the differential equations:

$$
\begin{aligned} \dot{x}_1 &= \frac{1}{T}(-x_1 + Ku) \\ \dot{x}_2 &= 0 \end{aligned}
$$

We use Euler forward method:

 $x(k + 1) - x(k)$ 

$$
x_1(k+1) = \left(1 - \frac{T_s}{T}\right)x_1(k) + \frac{T_s K}{T}u(k)
$$

$$
x_2(k+1) = x_2(k)
$$

This gives the following Discrete State-space model:

$$
\begin{bmatrix} x_1(k+1) \\ x_2(k+1) \end{bmatrix} = \begin{bmatrix} \left(1 - \frac{T_s}{T}\right) & 0 \\ 0 & 1 \end{bmatrix} \begin{bmatrix} x_1(k) \\ x_2(k) \end{bmatrix} + \begin{bmatrix} \frac{T_s K}{T} \\ 0 \end{bmatrix} u(k)
$$

$$
y(k) = \begin{bmatrix} 1 & 0 \end{bmatrix} \begin{bmatrix} x_1(k) \\ x_2(k) \end{bmatrix}
$$

 $x_2(k + 1) - x_2(k)$  $T_{\rm s}$  $= 0$  $x_2(k + 1) = x_2(k)$  $\dot{x} \approx$  $T_{\rm s}$ 

Discrete State-space model:

$$
\begin{bmatrix} x_1(k+1) \\ x_2(k+1) \end{bmatrix} = \begin{bmatrix} \left(1 - \frac{T_s}{T}\right) & 0 \\ 0 & 1 \end{bmatrix} \begin{bmatrix} x_1(k) \\ x_2(k) \end{bmatrix} + \begin{bmatrix} \frac{T_s K}{T} \\ 0 \end{bmatrix} u(k)
$$

$$
y(k) = \begin{bmatrix} 1 & 0 \end{bmatrix} \begin{bmatrix} x_1(k) \\ x_2(k) \end{bmatrix}
$$

We set  $K = 3, T = 4$  $T_s = 0.1$ 

$$
\begin{bmatrix} x_1(k+1) \\ x_2(k+1) \end{bmatrix} = \begin{bmatrix} 0.975 & 0 \\ 0 & 1 \end{bmatrix} \begin{bmatrix} x_1(k) \\ x_2(k) \end{bmatrix} + \begin{bmatrix} 0.075 \\ 0 \end{bmatrix} u(k)
$$

$$
y(k) = \begin{bmatrix} 1 & 0 \end{bmatrix} \begin{bmatrix} x_1(k) \\ x_2(k) \end{bmatrix}
$$

# Python Example

```
import scipy.signal as sig
```

```
K = 3T = 4# State-space Model
A = [[-1/T, 0],[0, 0]]
B = \lfloor K/T \rfloor,
    [0]C = [1, 0]D = 0sys = sig. Statespace(A, B, C, D)print(sys)
```

```
sys_d = sys.to_discrete(dt=0.1, method='euler')
print(sys_d)
```
#### **StateSpaceContinuous(**

```
array([[-0.25, 0. ]][0, , 0, 1],
array([10.75],
      [0, 1],
array([1, 0],
array([0]],
dt: None
)
```

```
StateSpaceDiscrete(
array([[0.975, 0. ],
      [0, 1, 1, 1],
array([[0.075],
      [0. ]]),
array([1., 0.]),
array([0.]),
dt: 0.1
)
```
We see that we get the correct answer

# Python Example import numpy as np

Implement Discretization from scratch

$$
x_{k+1} = (I + T_s A)x_k + T_s B u_k
$$

$$
y_k = C x_k + D u_k
$$

 $A_d = (I + T_s A)$ 

 $B_d = T_s B$ 

```
import scipy.signal as sig
K = 3T = 4# State-space Model
A = np.array([[-1/T, 0], [0, 0]])B = np.array([K/T], [0]])C = np.array([1, 0]])D = 0sys = sig.StateSpace(A, B, C, D)sys_d = sys.to_discrete(dt=0.1, method='euler')
print(sys_d)
I = np.\text{eye}(\text{len}(A[0]))TS = 0.1Ad = I + TS * Aprint(Ad)
Bd = Ts * Bprint(Bd)
sys_d2 = sig.StateSpace(Ad, Bd, C, D, dt=Ts)
print(sys_d)
```
# Python Example

Implement **self-made** c2d() function

$$
x_{k+1} = (I + T_s A)x_k + T_s B u_k
$$

$$
y_k = C x_k + D u_k
$$

 $A_d = (I + T_s A)$ 

 $B_d = T_s B$ 

import numpy as np import scipy.signal as sig

```
def c2d(A,B, Ts):
    I = np.\text{eye}(\text{len}(A[0]))Ts = 0.1
    Ad = I + TS * ABd = Ts * Breturn Ad, Bd
K = 3T = 4# State-space Model
A = np.array([[-1/T, 0], [0, 0]])B = np.array([K/T], [0]])C = np.array([1, 0)])D = 0Ts = 0.1Ad, Bd = c2d(A, B, Ts)
sys_d = sig.StateSpace(Ad, Bd, C, D, dt=Ts)
```
print(sys\_d)

## https://www.halvorsen.blog

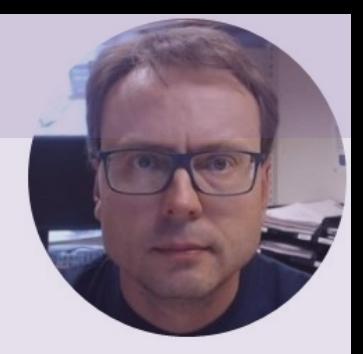

# Mass-Spring-Damper System with Python

Hans-Petter Halvorsen

# Mass-Spring-Damper System

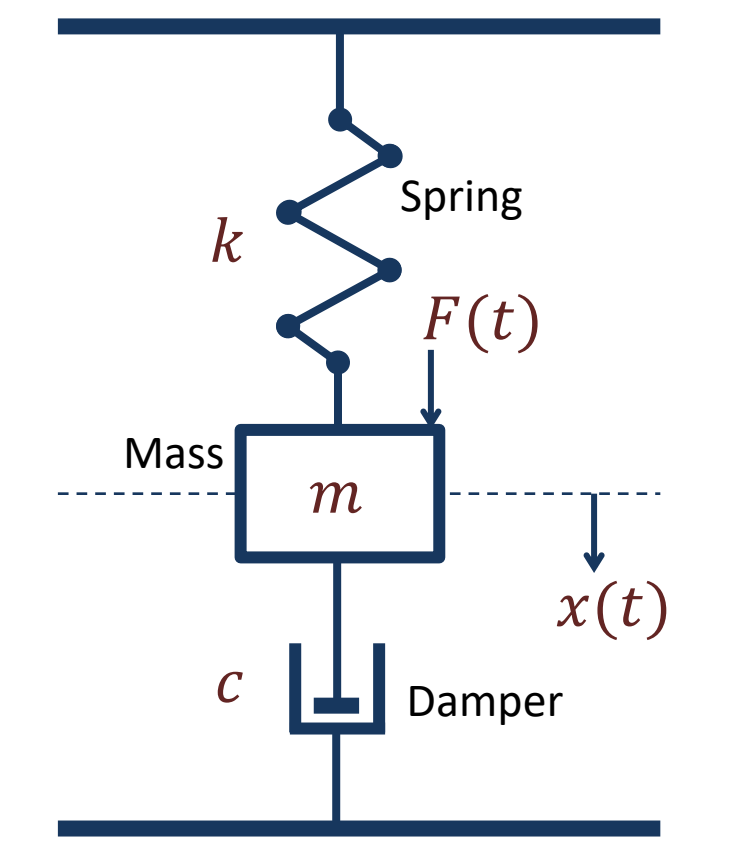

The "Mass-Spring-Damper" System is typical system used to demonstrate and illustrate Modelling and Simulation Applications

# Mass-Spring-Damper System

Given a so-called "Mass-Spring-Damper" system

Spring

 $F(t)$ 

Mass

 $\bm{m}$ 

Newtons 2.law:  $\sum F = ma$ 

The system can be described by the following equation:

 $F(t) - c\dot{x}(t) - kx(t) = m\ddot{x}(t)$ 

Where t is the time,  $F(t)$  is an external force applied to the system, c is the damping constant,  $k$  is the stiffness of the spring,  $m$  is a mass.

 $x(t)$  is the position of the object  $(m)$ 

 $\dot{x}(t)$  is the first derivative of the position, which equals the velocity/speed of the object  $(m)$ 

 $\ddot{x}(t)$  is the second derivative of the position, which equals the acceleration of the object  $(m)$ 

# Mass-Spring-Damper System

$$
F(t) - c\dot{x}(t) - kx(t) = m\ddot{x}(t)
$$

$$
m\ddot{x}=F-c\dot{x}-kx
$$

$$
\ddot{x} = \frac{1}{m}(F - c\dot{x} - kx)
$$

Higher order differential equations can typically be reformulated into a system of first order differential equations

> $x_1$  = Position  $x_2$  = Velocity/Speed

We set  $x = x_1$  $\dot{x} = x_2$ This gives:  $\dot{x}_1 = x_2$  $\dot{x}_2 = \ddot{x} = \frac{1}{m}$  $\frac{1}{m}(F - c\dot{x} - kx) = \frac{1}{m}$  $\frac{1}{m}(F - cx_2 - kx_1)$  $\ddot{x} =$ 1  $\overline{m}$  $F - c\dot{x} - kx$  $\dot{x}_1 = x_2$  $\dot{x}_2 =$  $\mathbf{1}$  $\frac{1}{m}(F - cx_2 - kx_1)$ Finally:

$$
\dot{x}_1 = x_2
$$
  
\n
$$
\dot{x}_2 = \frac{1}{m}(F - cx_2 - kx_1)
$$
  
\n
$$
\dot{x}_1 = x_2
$$
  
\n
$$
\dot{x}_2 = -\frac{k}{m}x_1 - \frac{c}{m}x_2 + \frac{1}{m}F
$$

$$
\dot{x} = Ax + Bu
$$
\n
$$
\begin{bmatrix} \dot{x}_1 \\ \dot{x}_2 \end{bmatrix} - \begin{bmatrix} 0 & 1 \\ b & c \end{bmatrix} \begin{bmatrix} x_1 \\ x_2 \end{bmatrix} - \begin{bmatrix} 0 \\ 1 \end{bmatrix}
$$

$$
\begin{bmatrix} x_1 \\ \dot{x}_2 \end{bmatrix} = \begin{bmatrix} k & -\frac{c}{m} \end{bmatrix} \begin{bmatrix} x_1 \\ x_2 \end{bmatrix} + \begin{bmatrix} 1 \\ m \end{bmatrix} F
$$

 $\dot{x} = Ax + Bu$ 

$$
A = \begin{bmatrix} 0 & 1 \\ -\frac{k}{m} & -\frac{c}{m} \end{bmatrix} \qquad B = \begin{bmatrix} 0 \\ 1 \\ m \end{bmatrix} \qquad x = \begin{bmatrix} x_1 \\ x_2 \end{bmatrix} \qquad F = u
$$

# Python Code **import numpy as np**

State-space Model

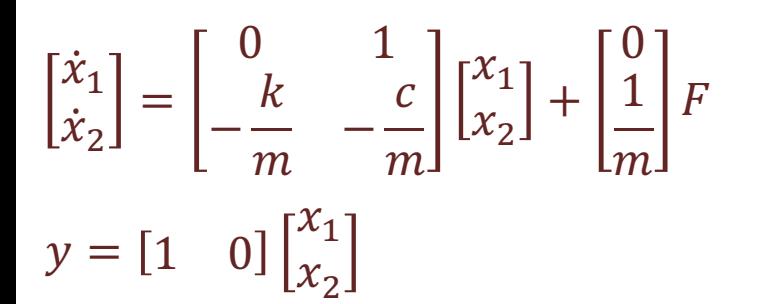

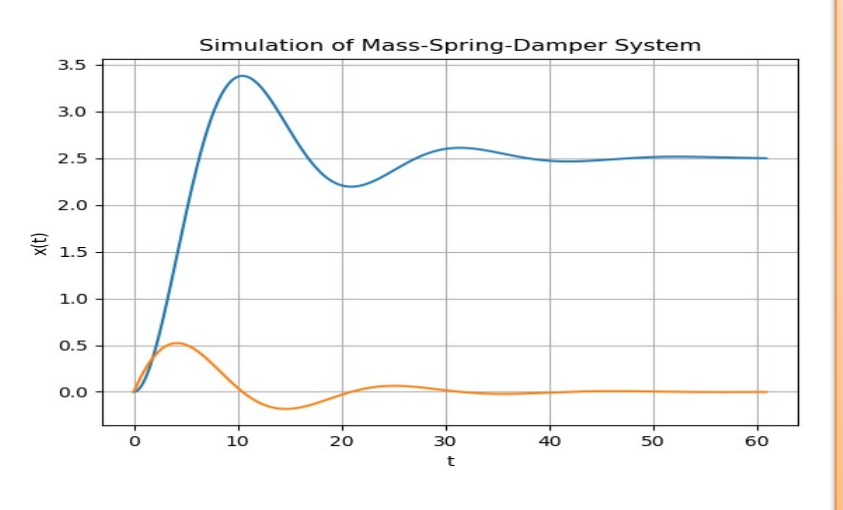

import matplotlib.pyplot as plt **import scipy.signal as sig**

```
# Parameters defining the system
c = 4 # Damping constant
k = 2 # Stiffness of the spring
m = 20 # Mass
F = 5 # ForceFt = np.ones(610)*F
```
# Simulation Parameters  $tstart = 0$  $tstop = 60$  $increment = 0.1$  $t = np.arange(tstart, tstop+1, increment)$ 

```
# System matrices
A = [0, 1], [-k/m, -c/m]B = [0], [1/m]C = [1, 0]sys = sig.StateSpace(A, B, C, 0)
```

```
# Step response for the system
t, y, x = sig.lsim(sys, Ft, t)
x1 = x[:,0]x2 = x[:, 1]
```

```
plt.plot(t, x1, t, x2)
#plt.plot(t, y)
plt.title('Simulation of Mass-Spring-Damper System')
plt.xlabel('t')
plt.ylabel('x(t)')
plt.grid()
plt.show()
```
## Python Control Systems Library - Functions

### **Functions for Model Creation and Manipulation:**

- tf() Create a transfer function system
- **ss()** Create a state space system
- c2d() Return a discrete-time system
- tf2ss() Transform a transfer function to a state space system
- ss2tf() Transform a state space system to a transfer function
- $\bullet$  …

• …

### **Functions for Model Simulations:**

- step response () Step response of a linear system
- **forced\_response()**
- $lsim()$  Simulate the output of a linear system

Python Code

State-space Model

 $\dot{x}_1$  $\dot{x}_2$ = 0 1  $-\frac{k}{m}$   $-\frac{c}{m}$  $x_1$  $\begin{bmatrix} x_1 \\ x_2 \end{bmatrix}$  + 0 1  $\overline{m}$  $\overline{F}$  $y = [1 \ 0$  $x_1$  $x_2$ 

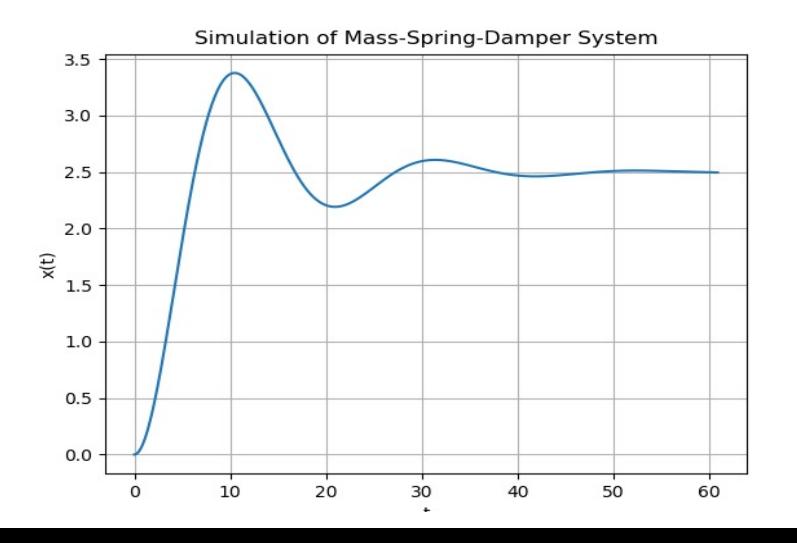

```
import numpy as np
import matplotlib.pyplot as plt
import control
```

```
# Parameters defining the system
c = 4 # Damping constant
k = 2 # Stiffness of the spring
m = 20 # Mass
F = 5 # Force
# Simulation Parameters
```

```
tstart = 0tstop = 60increment = 0.1t = np.arange(tstart, tstop+1, increment)
```

```
# System matrices
A = [[0, 1], [-k/m, -c/m]]B = [ [0], [1/m] ]C = [1, 0]D = 0sys = control:ss(A, B, C, D)
```

```
# Step response for the system
t, y, x = control.forced_response(sys, t, F)
plt.plot(t, y)
plt.title('Simulation of Mass-Spring-Damper System')
plt.xlabel('t'); plt.ylabel('x(t)')
plt.grid()
plt.show()
```
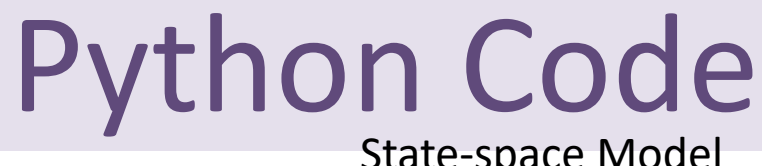

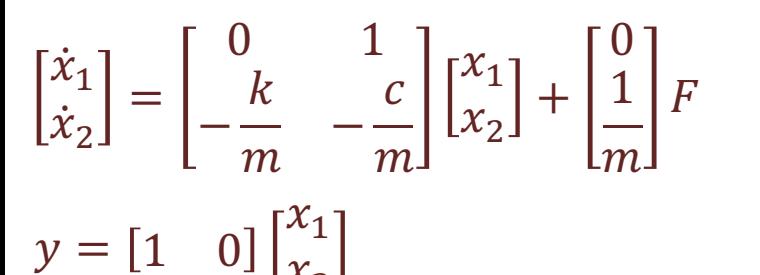

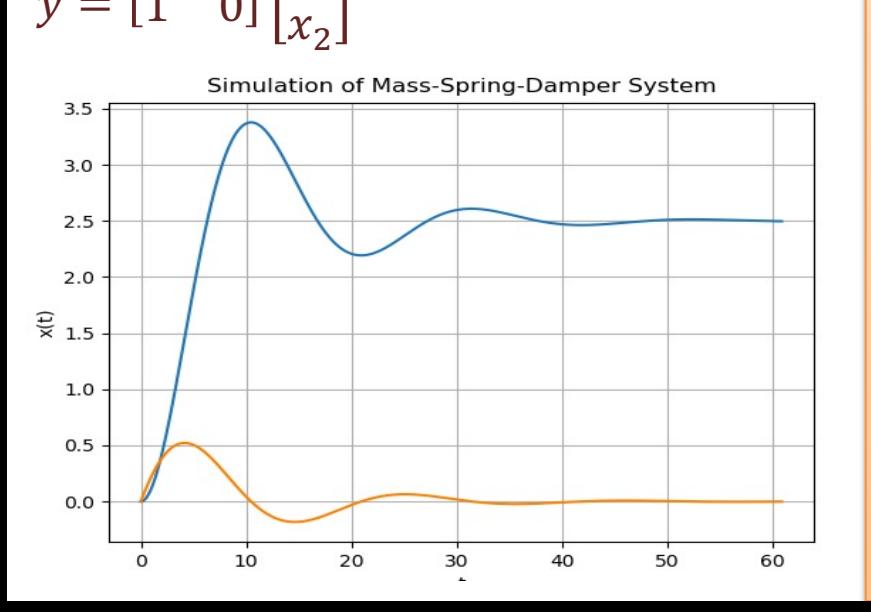

import numpy as np import matplotlib.pyplot as plt **import control**

```
# Parameters defining the system
c = 4 # Damping constant
k = 2 # Stiffness of the spring
m = 20 # Mass
F = 5 # Force
```

```
# Simulation Parameters
tstart = 0tstop = 60increment = 0.1t = np.arange(tstart, tstop+1, increment)
```

```
# System matrices
A = [0, 1], [-k/m, -c/m]B = [0], [1/m]C = [1, 0]D = 0sys = control.ss(A, B, C, D)
# Step response for the system
t, y, x = control.forced_response(sys, t, F)
x1 = x[0 ,:]
x2 = x[1, 1]plt.plot(t, x1, t, x2)
plt.title('Simulation of Mass-Spring-Damper System')
plt.xlabel('t')
plt.ylabel('x(t)')
plt.grid()
plt.show()
```
# Discretization

Given:

$$
\dot{x}_1 = x_2
$$
  

$$
\dot{x}_2 = \frac{1}{m}(F - cx_2 - kx_1)
$$

Using Euler:

$$
\dot{x} \approx \frac{x(k+1) - x(k)}{T_s}
$$

Then we get:

$$
\frac{x_1(k+1) - x_1(k)}{T_s} = x_2(k)
$$

$$
\frac{x_2(k+1) - x_2(k)}{T_s} = \frac{1}{m} [F(k) - cx_2(k) - kx_1(k)]
$$

This gives:

$$
x_1(k + 1) = x_1(k) + T_s x_2(k)
$$
  

$$
x_2(k + 1) = x_2(k) + T_s \frac{1}{m} [F(k) - cx_2(k) - kx_1(k)]
$$

Then we get:  $x_1(k + 1) = x_1(k) + T_s x_2(k)$  $x_2(k + 1) = -T_s \frac{k}{m}$  $\frac{k}{m}x_1(k) + x_2(k) - T_s \frac{c}{m}$  $\frac{c}{m}x_2(k) + T_s \frac{1}{m}$  $\frac{1}{m}F(k)$ 

Finally:

$$
x_1(k+1) = x_1(k) + T_s x_2(k)
$$
  

$$
x_2(k+1) = -T_s \frac{k}{m} x_1(k) + (1 - T_s \frac{c}{m}) x_2(k) + T_s \frac{1}{m} F(k)
$$

Discrete System:

$$
x_1(k+1) = x_1(k) + T_s x_2(k)
$$
  
\n
$$
x_2(k+1) = -T_s \frac{k}{m} x_1(k) + (1 - T_s \frac{c}{m}) x_2(k) + T_s \frac{1}{m} F(k)
$$
  
\n
$$
A = \begin{bmatrix} 1 & T_s \\ -T_s \frac{k}{m} & 1 - T_s \frac{c}{m} \end{bmatrix}
$$

We can set it on Discrete state space form:

$$
x(k + 1) = A_d x(k) + B_d u(k)
$$

This gives:

$$
\begin{bmatrix} x_1(k+1) \\ x_2(k+1) \end{bmatrix} = \begin{bmatrix} 1 & T_s \\ -T_s \frac{k}{m} & 1 - T_s \frac{c}{m} \end{bmatrix} \begin{bmatrix} x_1(k) \\ x_2(k) \end{bmatrix} + \begin{bmatrix} 0 \\ T_s \frac{1}{m} \end{bmatrix} F(k)
$$

 $B =$ 0  $T_{\rm s}$ 1  $\overline{m}$ 

$$
x(k) = \begin{bmatrix} x_1(k) \\ x_2(k) \end{bmatrix}
$$

We can also use control.c2d() function

# Python Code # Simulation of Mass-Spring-Damper System

Discrete System

 $x_1(k + 1) = x_1(k) + T_s x_2(k)$  $x_2(k + 1) = -T_s \frac{k}{m}$  $\frac{k}{m}x_1(k) + (1 - T_s \frac{c}{m})x_2(k) + T_s \frac{1}{m}$  $\overline{m}$  $F(k)$ 

 $x_1$  = Position  $x_2$  = Velocity/Speed

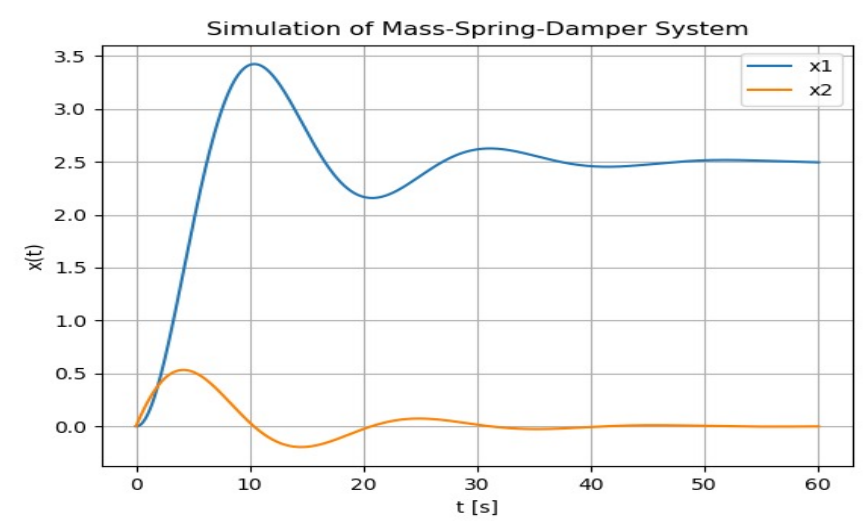

import numpy as np import matplotlib.pyplot as plt

- # Model Parameters
- $c = 4$  # Damping constant  $2$  # Stiffness of the spring  $20 \# Mass$
- $F = 5 # Force$

# Simulation Parameters  $Ts = 0.1$ Tstart =  $0$  $Tstop = 60$  $N = int($ (Tstop-Tstart)/Ts) # Simulation length  $x1 = np{\text{.}zeros(N+2)}$  $x2 = np \cdot zeros(N+2)$  $x1[0] = 0$  # Initial Position  $x2[0] = 0$  # Initial Speed **a11 = 1 a12 = Ts**  $a21 = - (Ts*k)/m$  $a22 = 1 - (Ts*c)/m$  $h1 = 0$  $h2 = \text{Ts/m}$ # Simulation for k in range(N+1):  $x1[k+1] = a11 * x1[k] + a12 * x2[k] + b1 * F$  $x2[k+1] = a21 * x1[k] + a22 * x2[k] + b2 * F$ # Plot the Simulation Results t = np.arange(Tstart,Tstop+2\*Ts,Ts)

```
#plt.plot(t, x1, t, x2)
plt.plot(t,x1)
plt.plot(t,x2)
plt.title('Simulation of Mass-Spring-Damper System')
plt.xlabel('t [s]')
plt.ylabel('x(t)')
plt.grid()
plt.legend(["x1", "x2"])
plt.show()
```
## [Additional Python Resources](https://www.halvorsen.blog/documents/programming/python/)

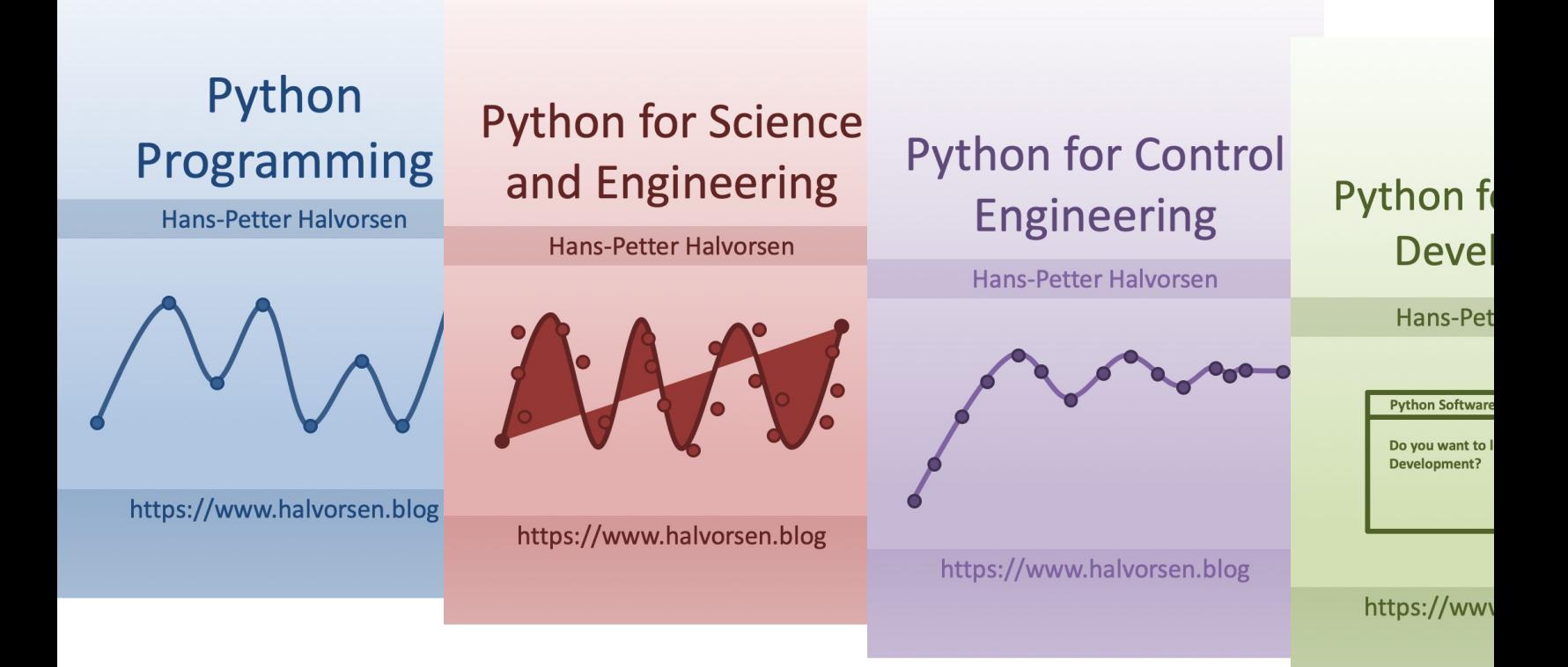

https://www.halvorsen.blog/documents/programming

## Hans-Petter Halvorsen

University of South-Eastern Norway www.usn.no

E-mail: hans.p.halvorsen@usn.no Web: https://www.halvorsen.blog

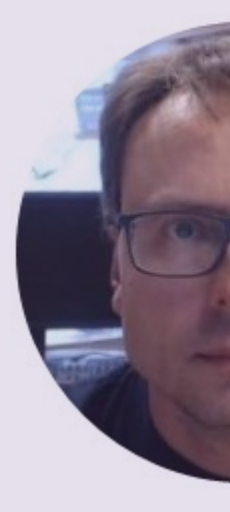

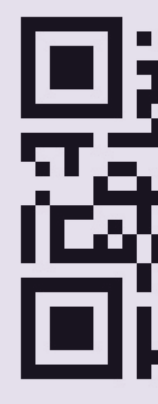